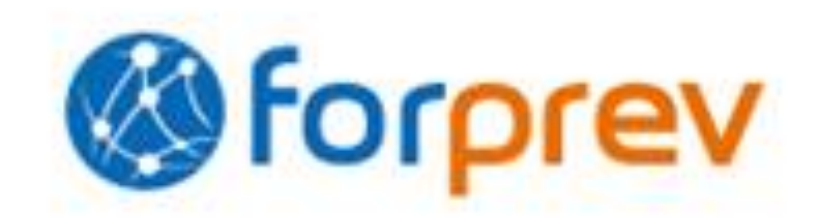

# **Présentation de l'outil de gestion FORPREV**

# *Volet DEM de l'outil Entreprises conventionnées – CARSAT Nord-Picardie*

*Jour/date/mois 2013* 

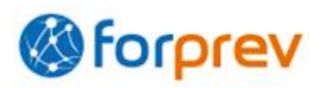

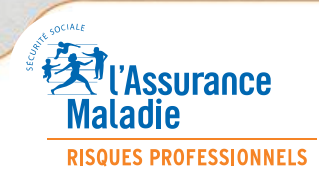

*Présentation de l'outil de gestion FORPREV – CARSAT Nord-Picardie*

#### **Architecture générale du site**

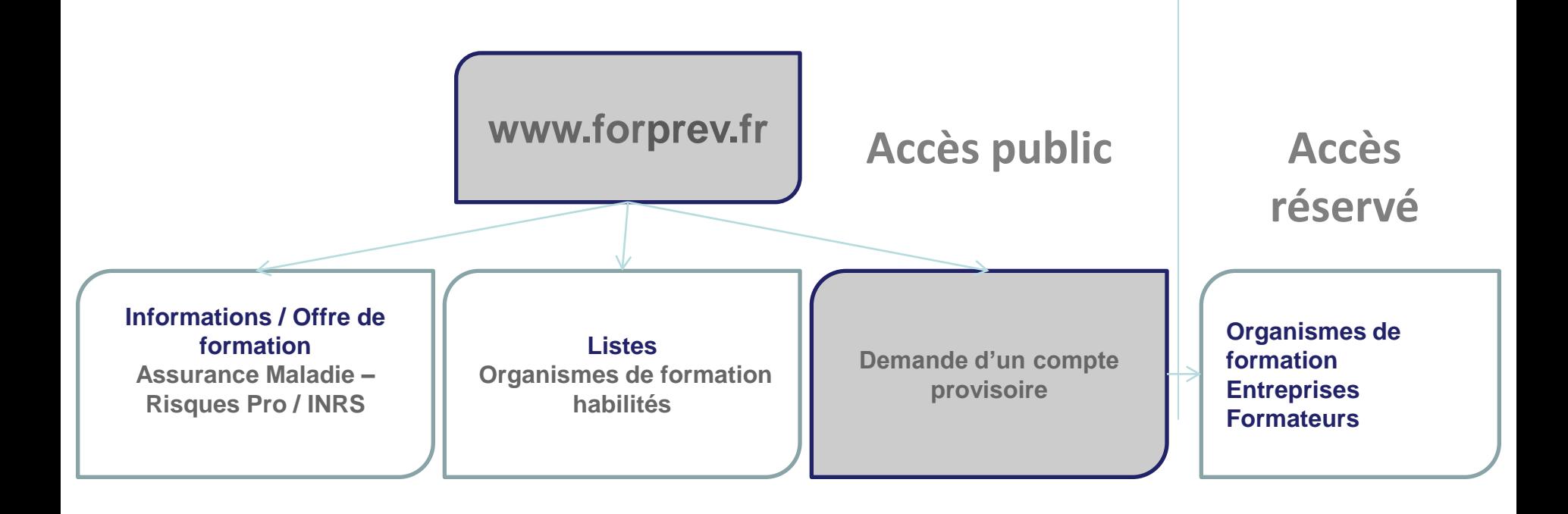

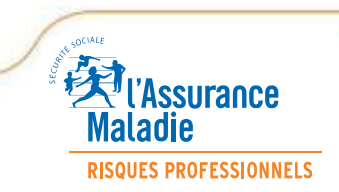

**Identification et fonctionnalités de l'outil – Accès réservé**

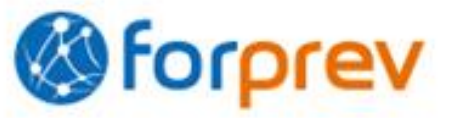

- ► **Demande d'habilitation en ligne pour l'OF/entreprise**
- ► **Instruction des éléments en ligne CARSAT/CNH**

►**Gestion de l'activité formation par les OF/entreprises à l'aide de l'outil – Droits accordés aux formateurs**

►**Mise à jour des listes d'OF habilités (modifications en ligne)**

►**Suivi de l'activité formation des entités habilitées par le réseau prévention**

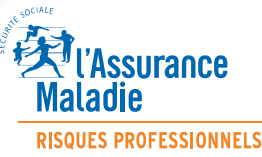

#### **Aide à la prise en main de l'outil**

#### ► **Une présentation dans chaque région (OF régionaux/Entreprises) par les CARSAT, CRAM et CGSS (OF de dimension nationale) par l'INRS**

#### ►**Une aide en ligne à chaque page**

►**Un formulaire de contact à chaque page**

► **Des infos-bulles sur les principales fonctionnalités**

►**Une hotline**

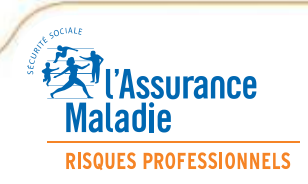

# **Identification et fonctionnalités de l'outil – Accès public**

► **Lien vers site public**

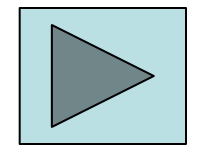

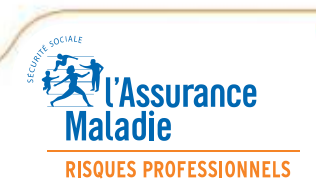

7

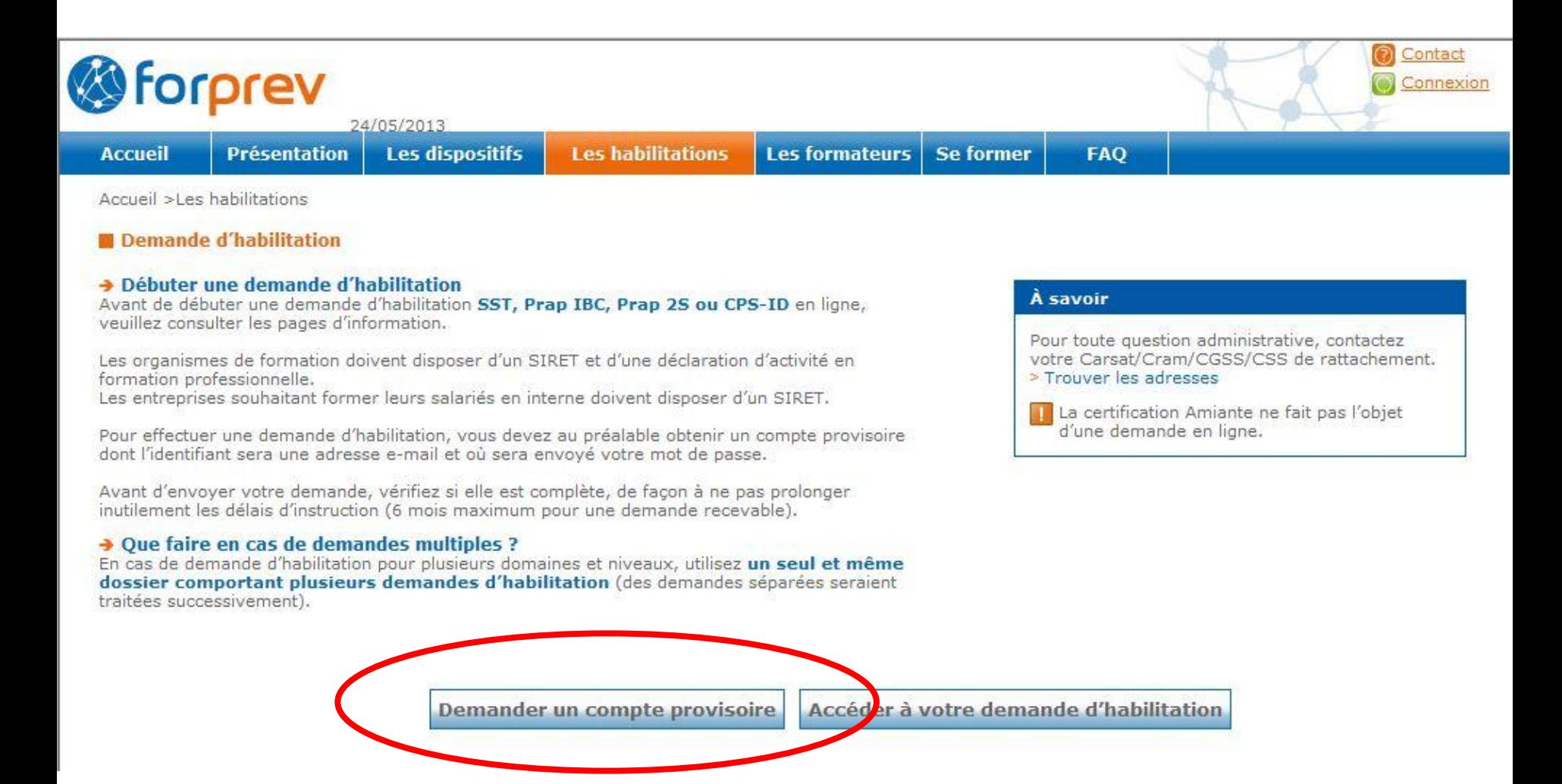

#### **Habilitation (initiale) en ligne, demander un compte provisoire**

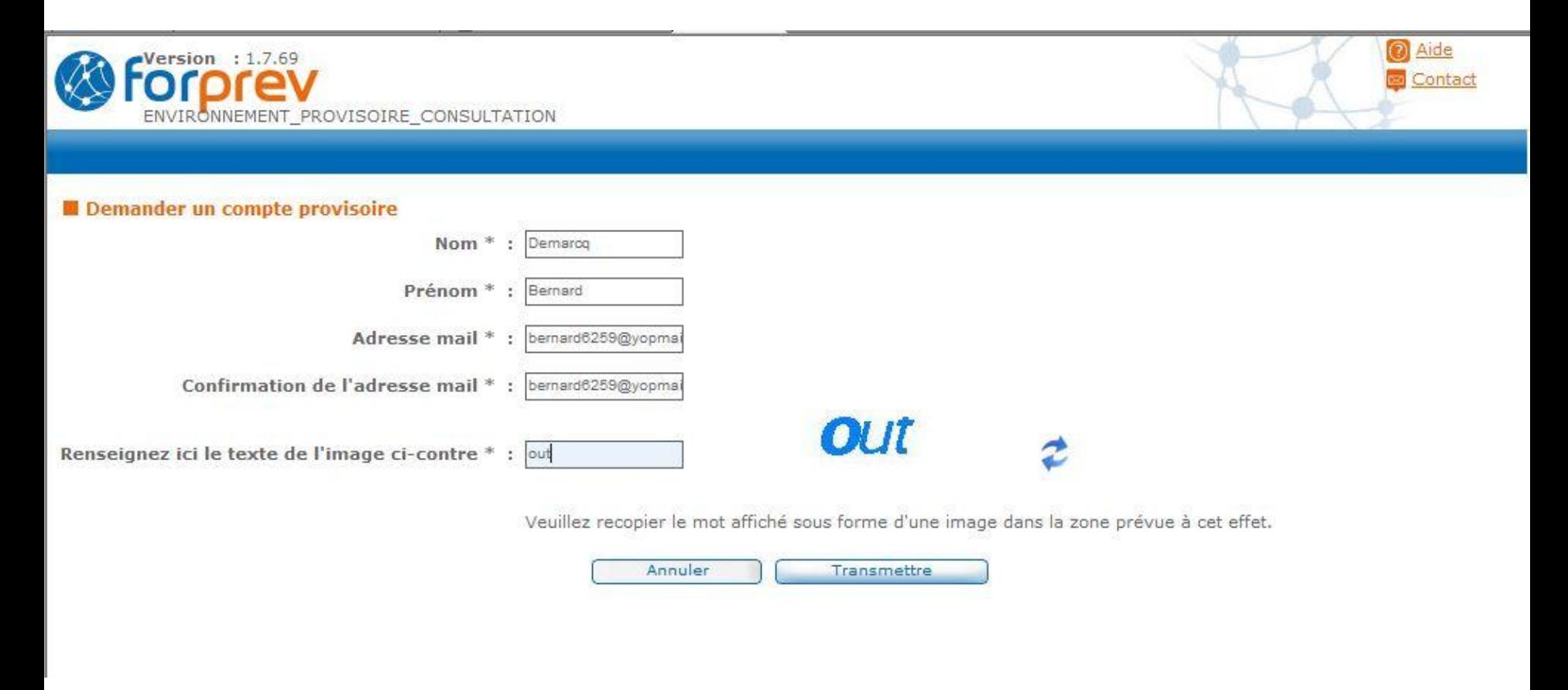

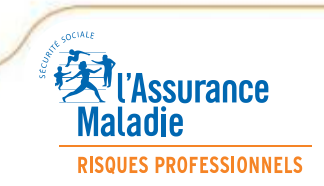

# **Habilitation (initiale) en ligne, demander un compte provisoire**

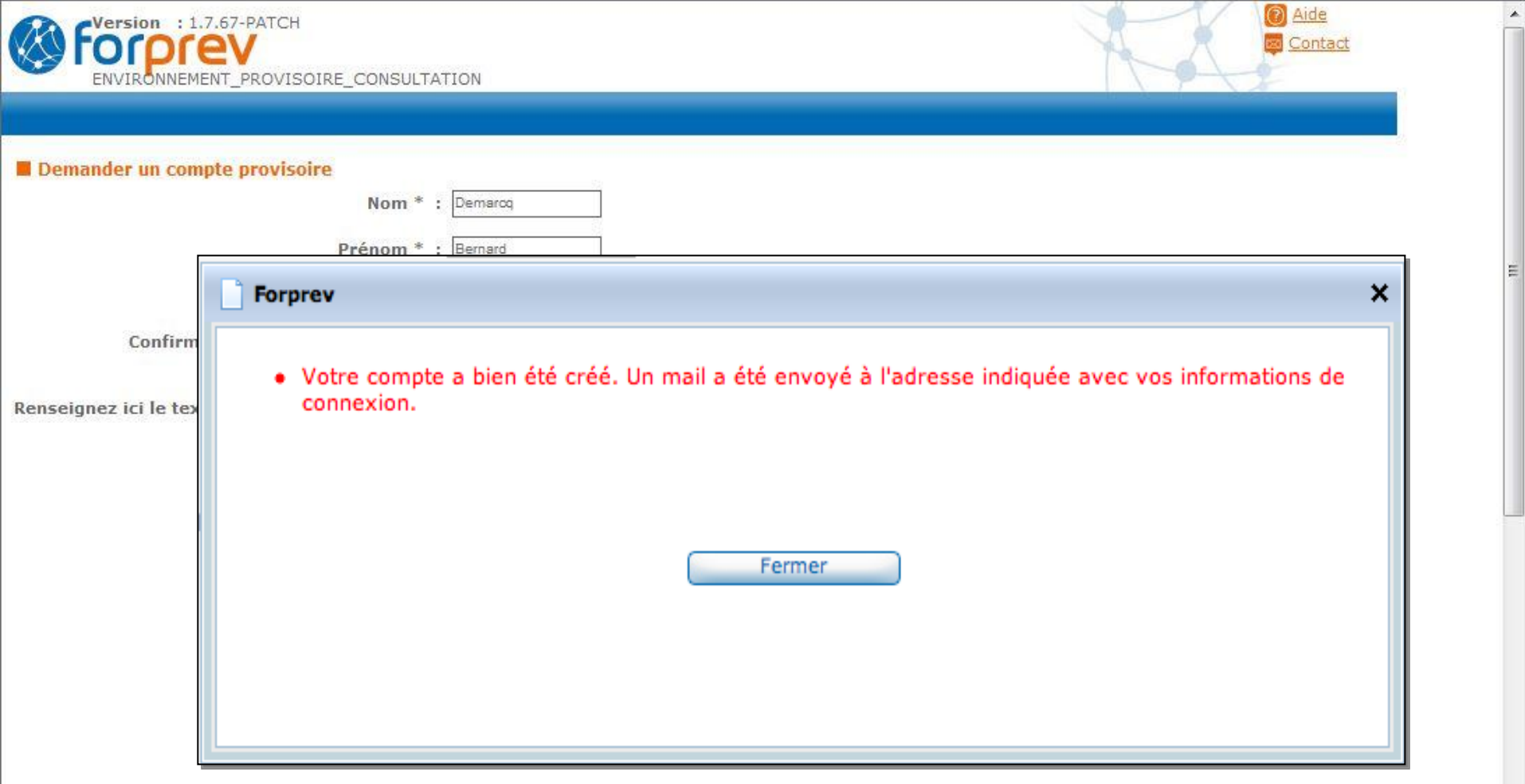

# **Habilitation (initiale) en ligne, demander un compte provisoire**

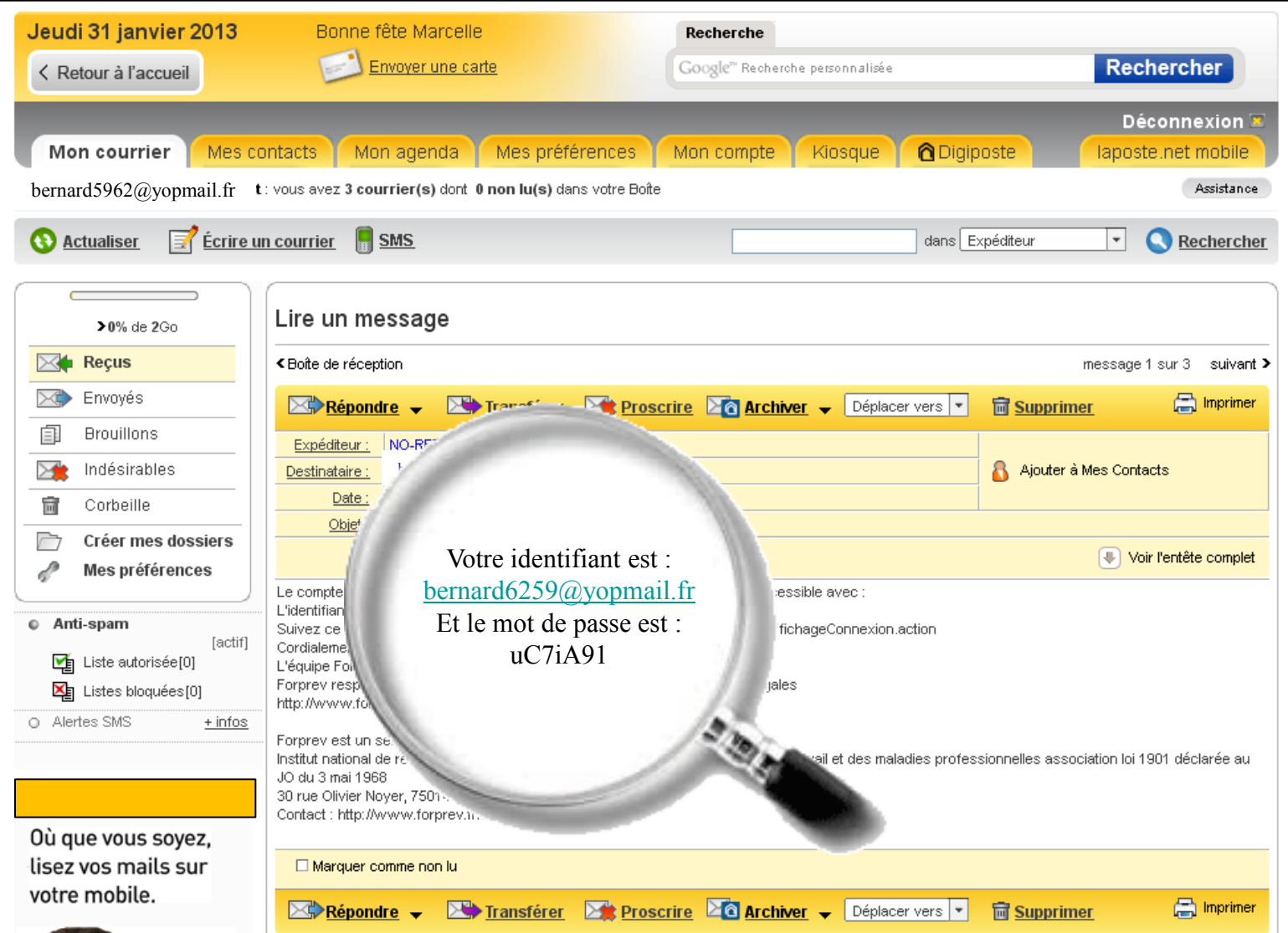

10

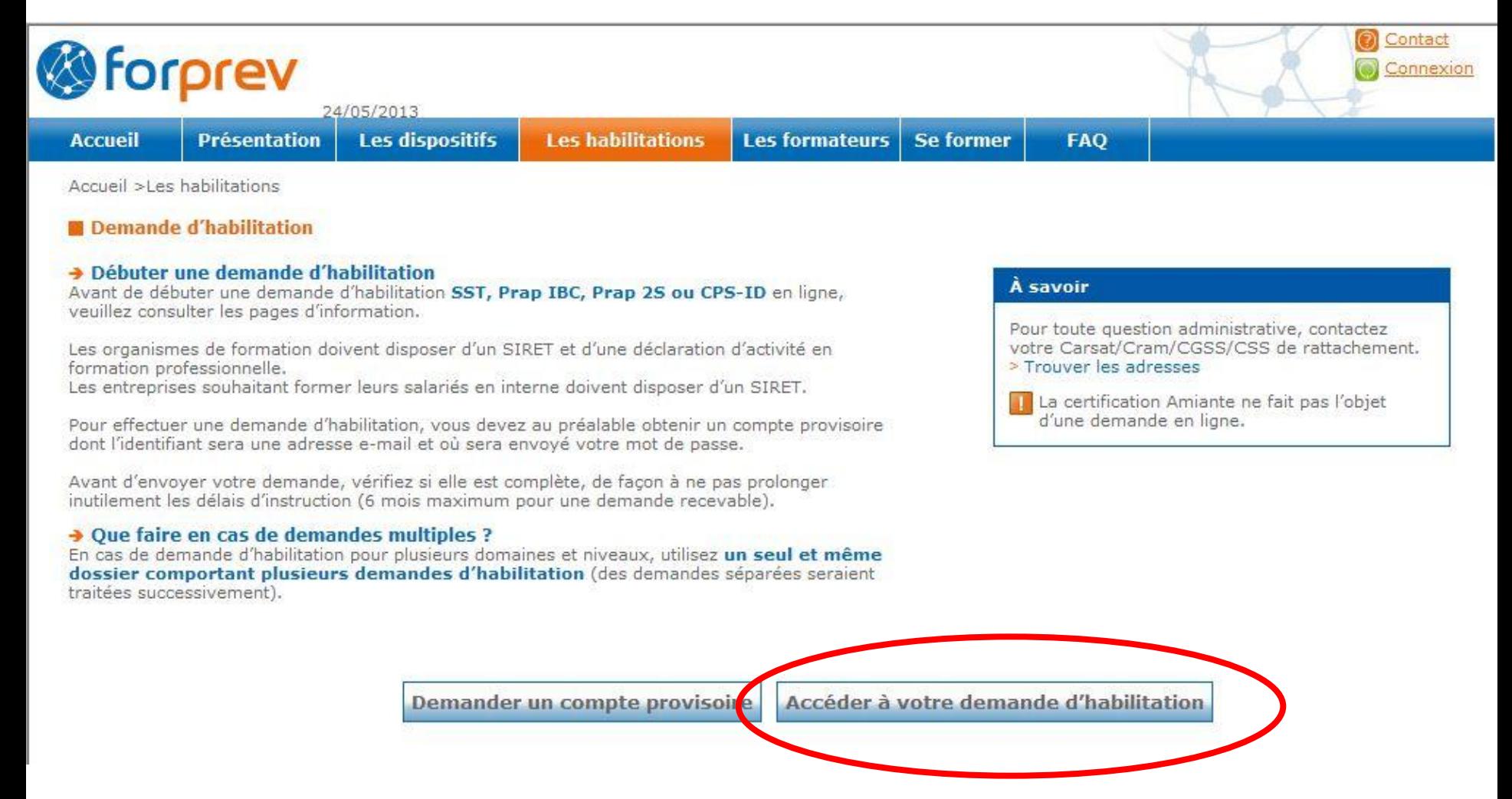

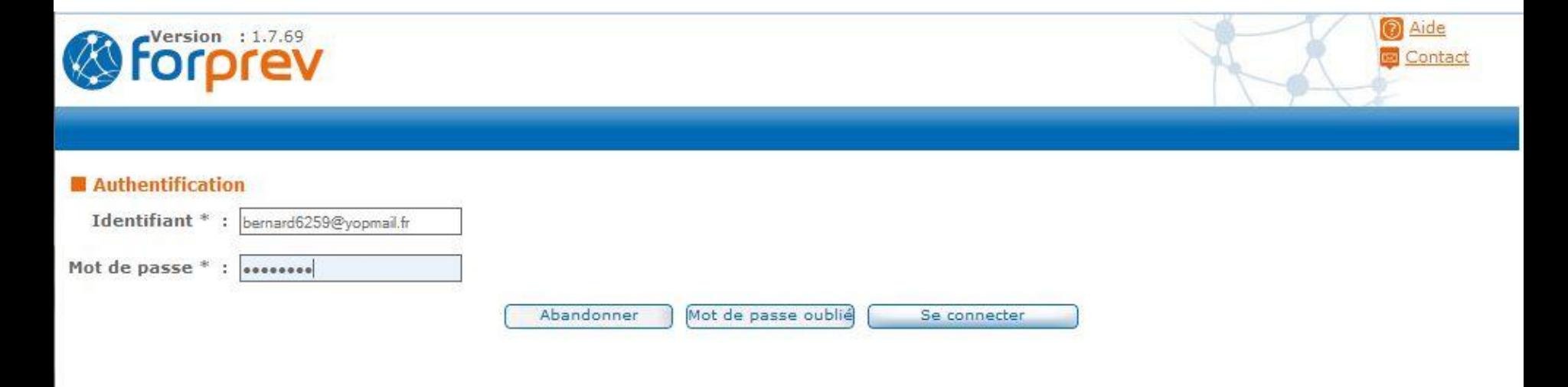

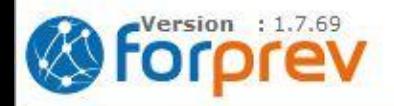

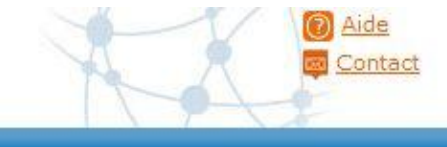

#### Changer de mot de passe

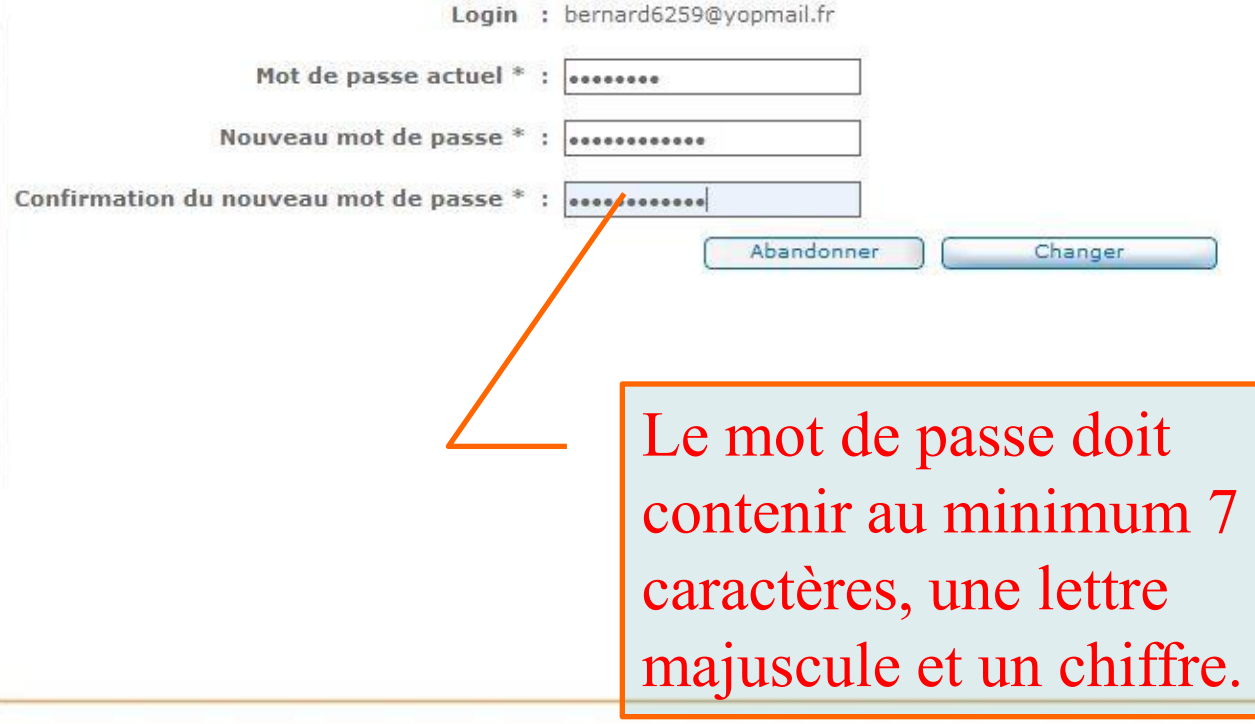

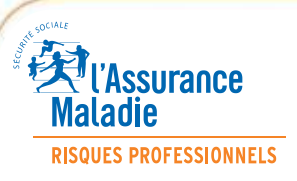

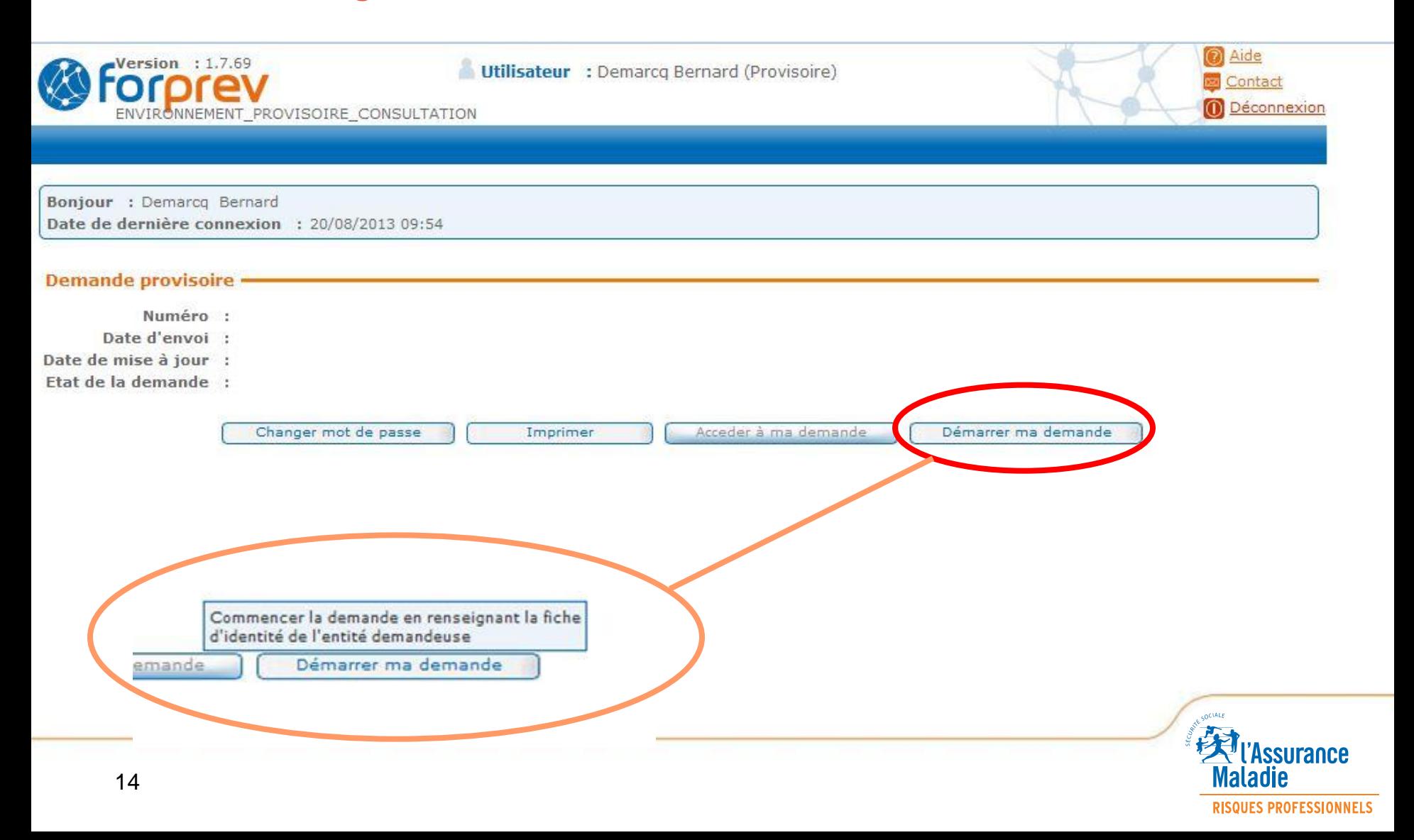

#### **Saisie des éléments du tronc commun (partie administrative)**

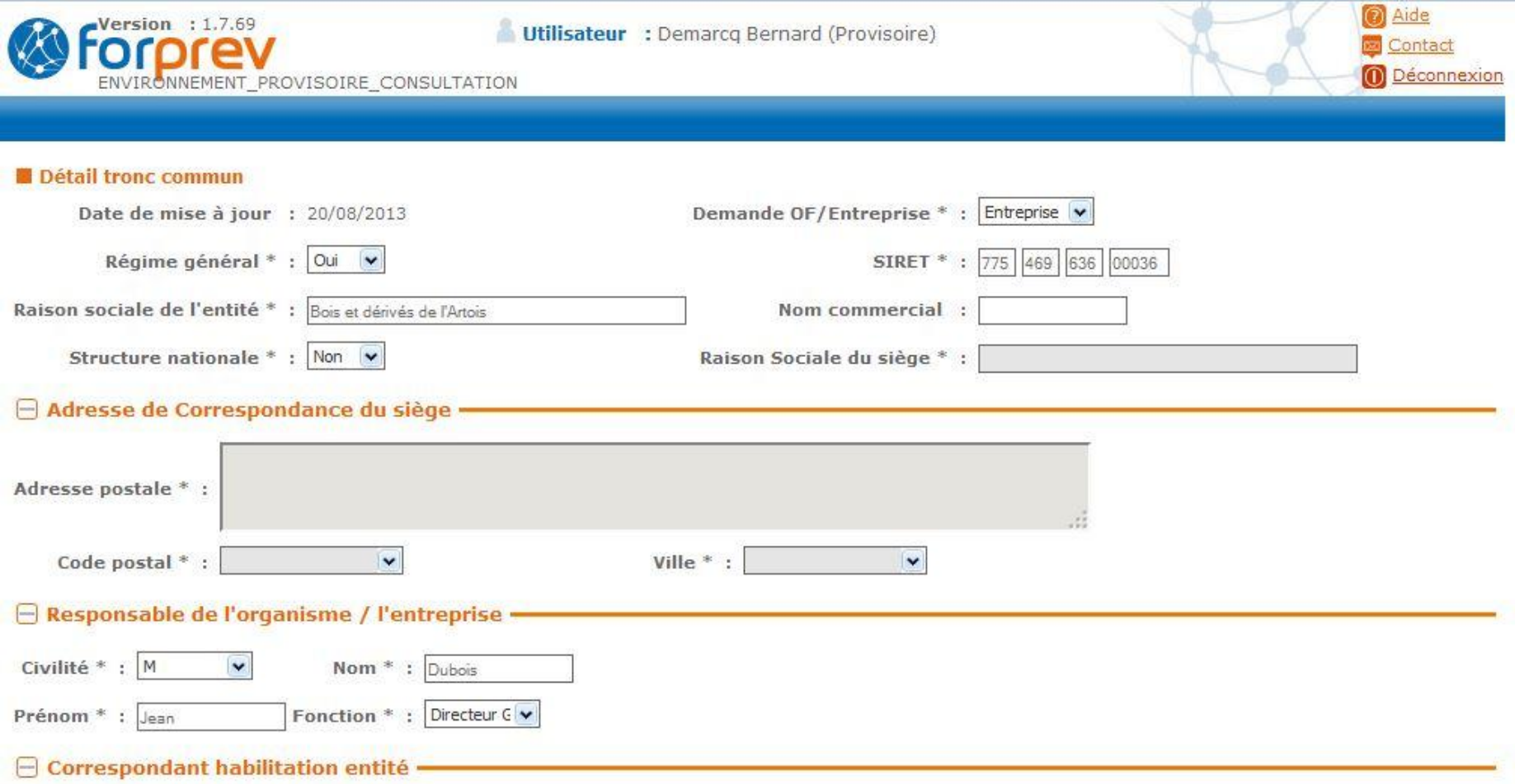

## **Saisie des éléments du tronc commun (partie administrative)**

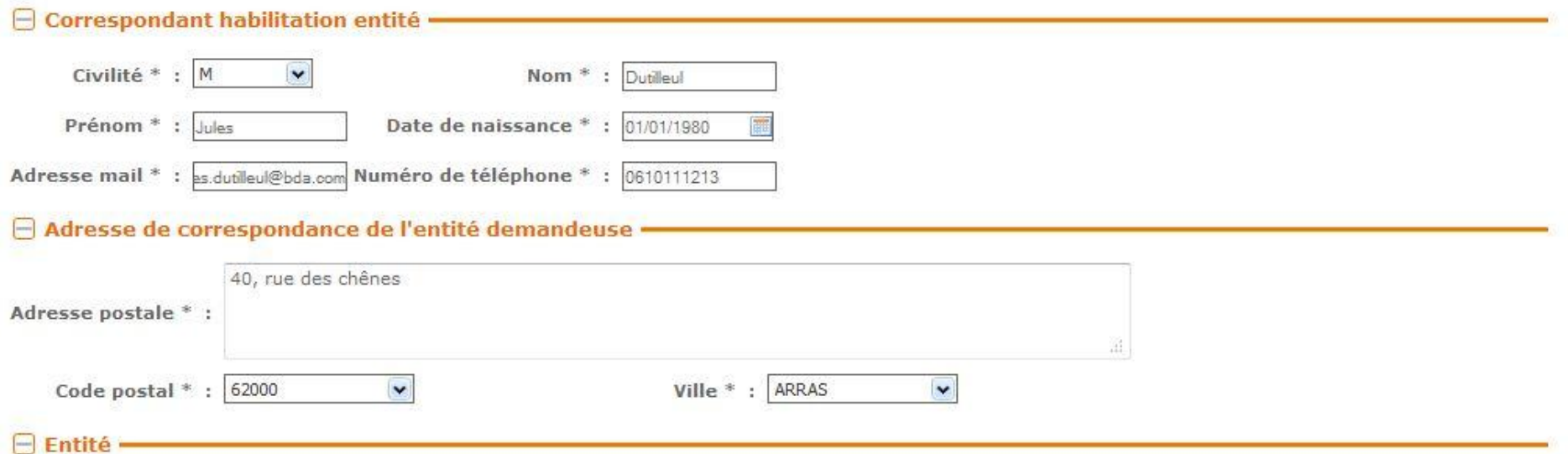

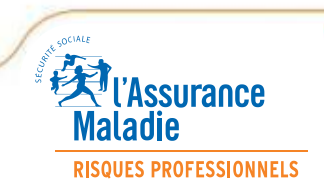

#### *Présentation de l'outil de gestion FORPREV – CARSAT Nord-Picardie*

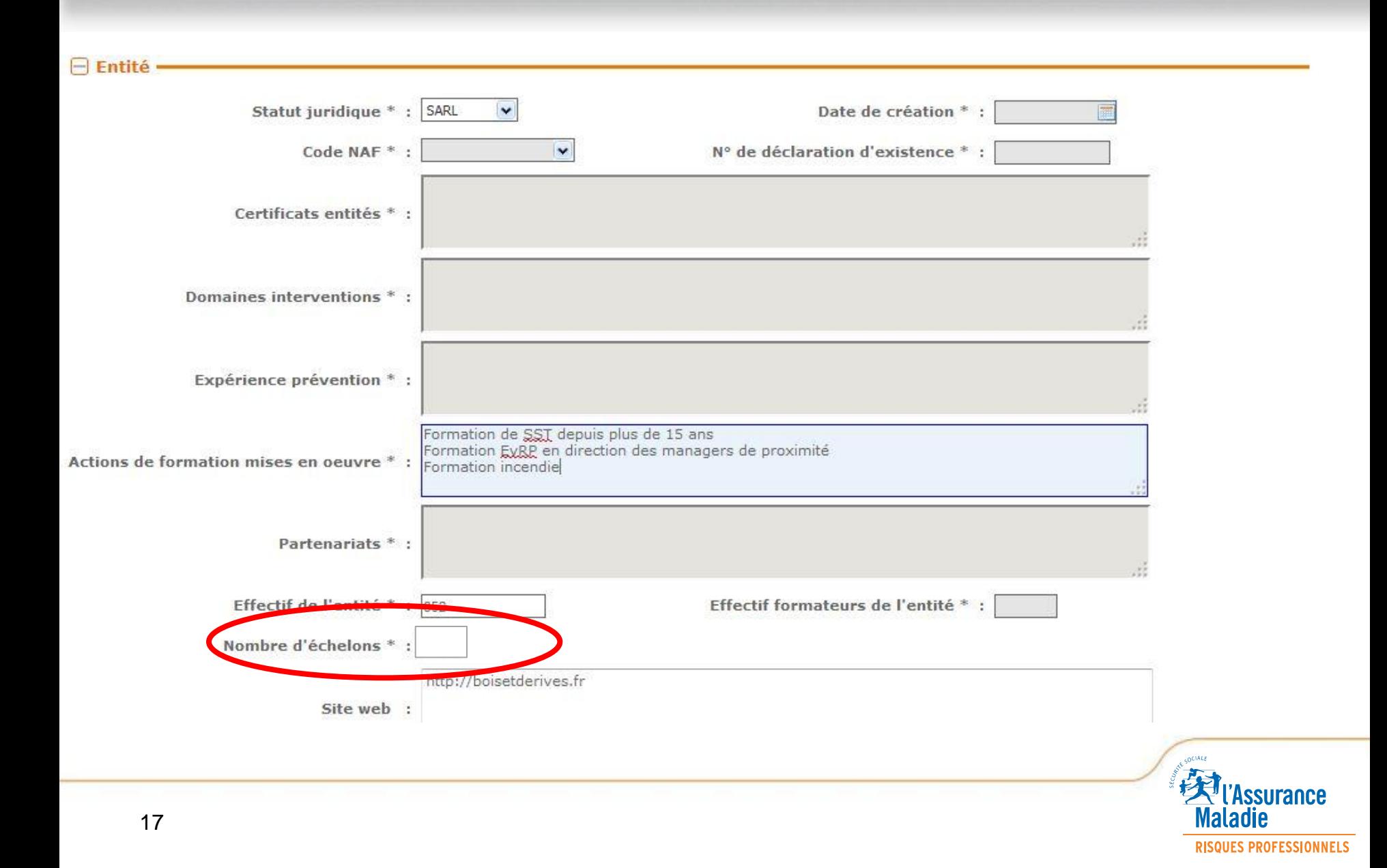

■ La notion de nombre d' « échelons » de l'organisme de formation / **entreprise**

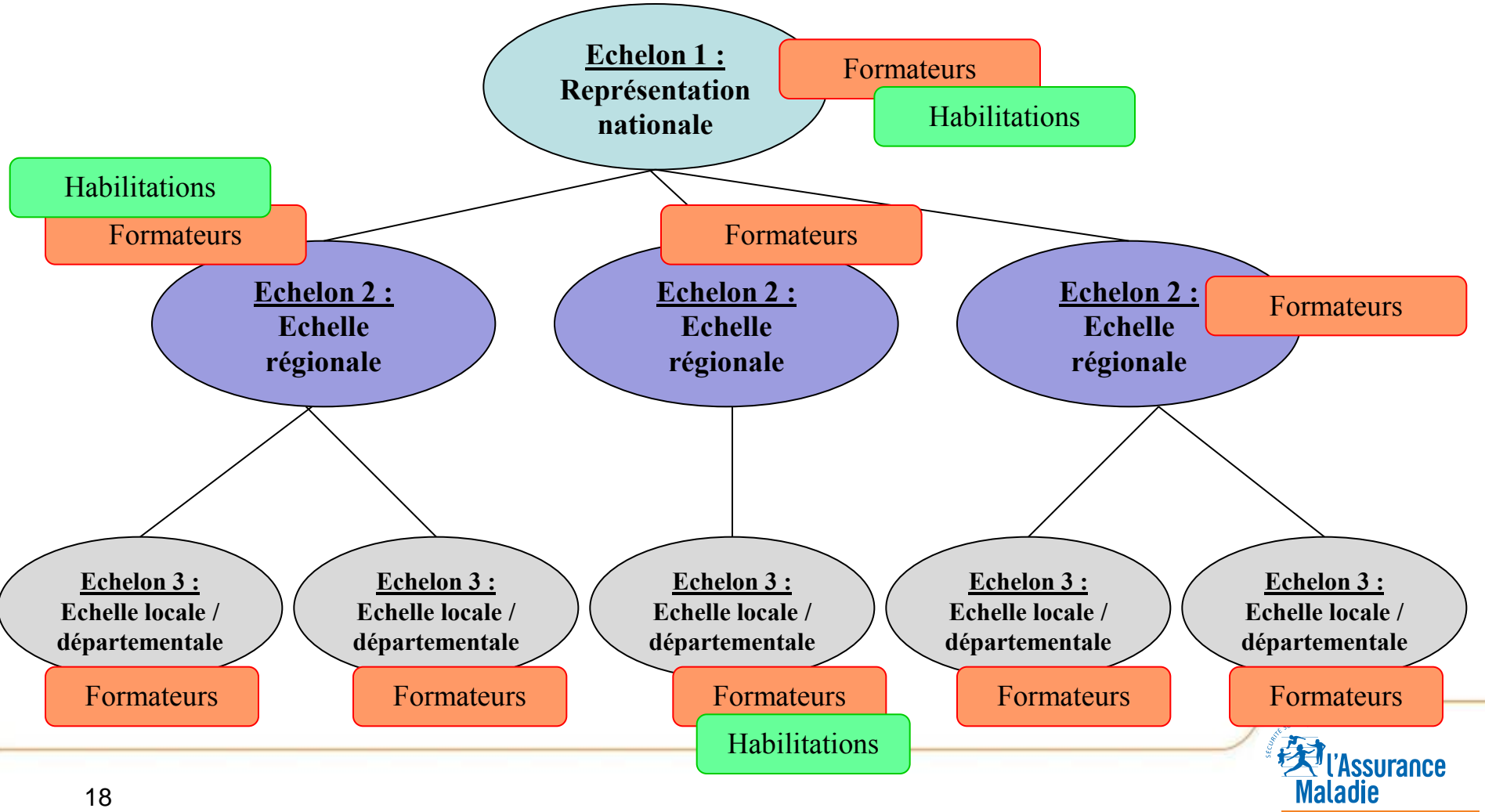

**RISQUES PROFESSIONNELS** 

### **Saisie des éléments du tronc commun (partie administrative)**

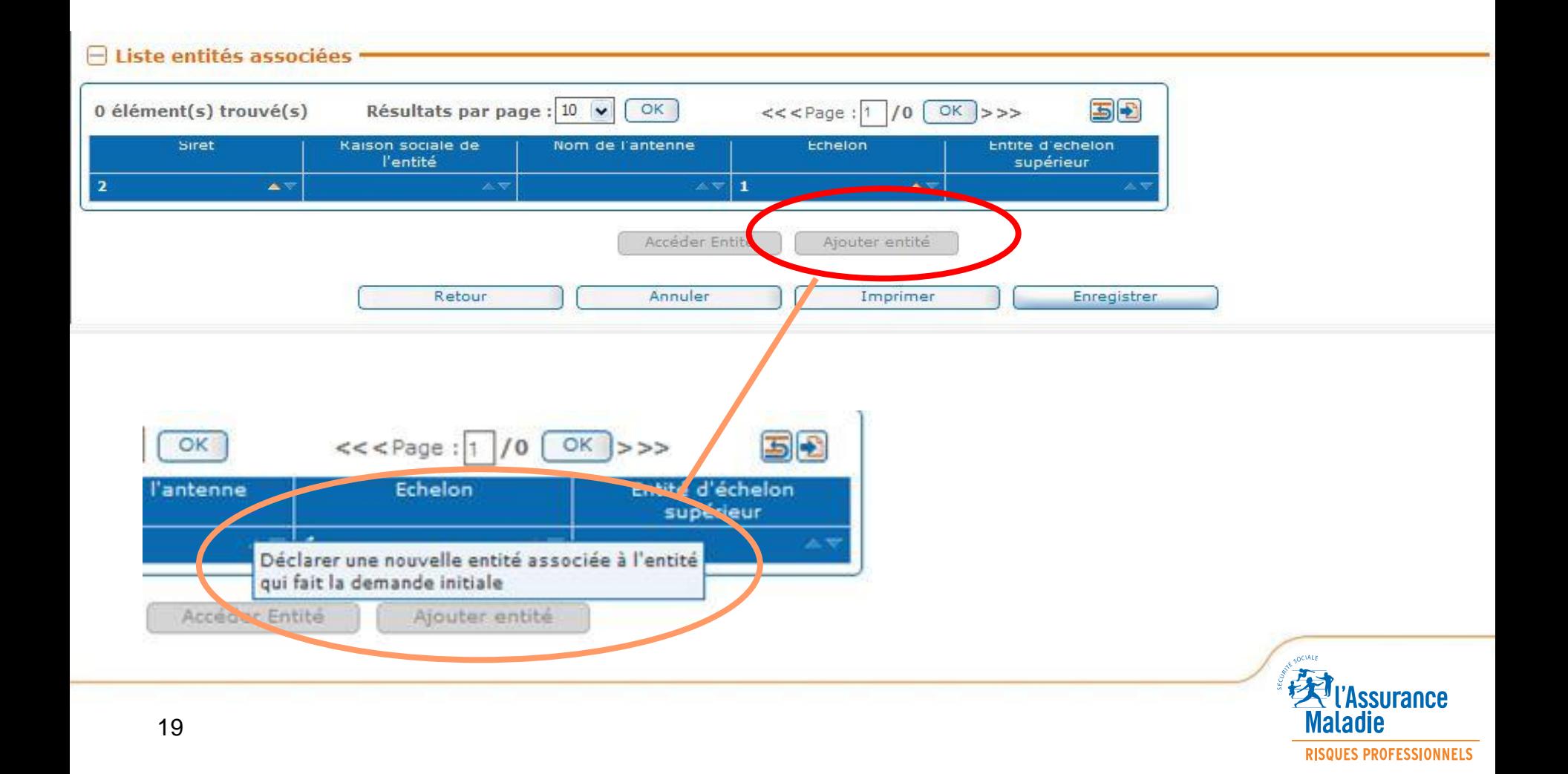

#### ■ Saisie des éléments du tronc commun (liste des entités associées)

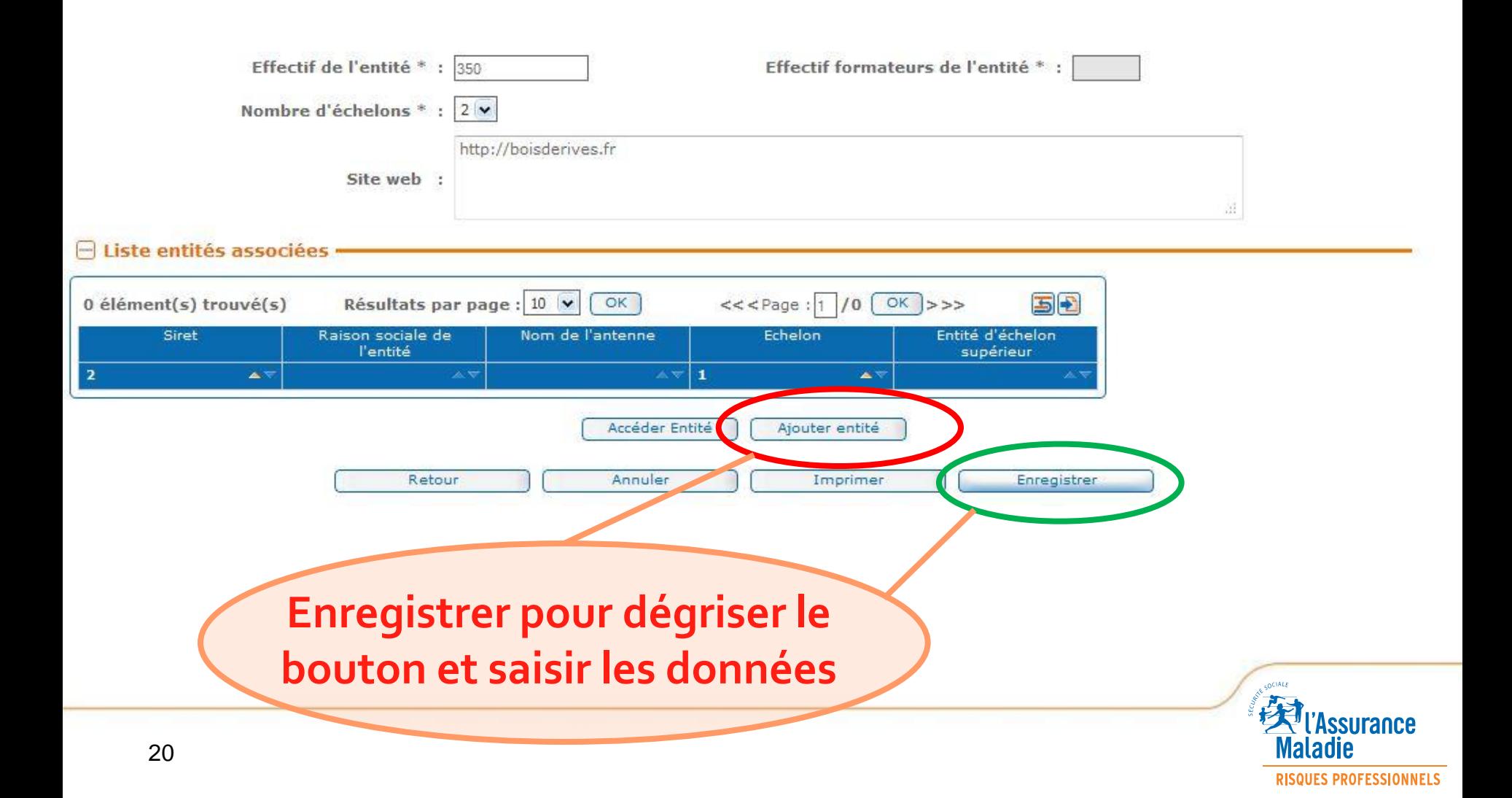

### **Saisie des éléments du tronc commun (liste des entités associées)**

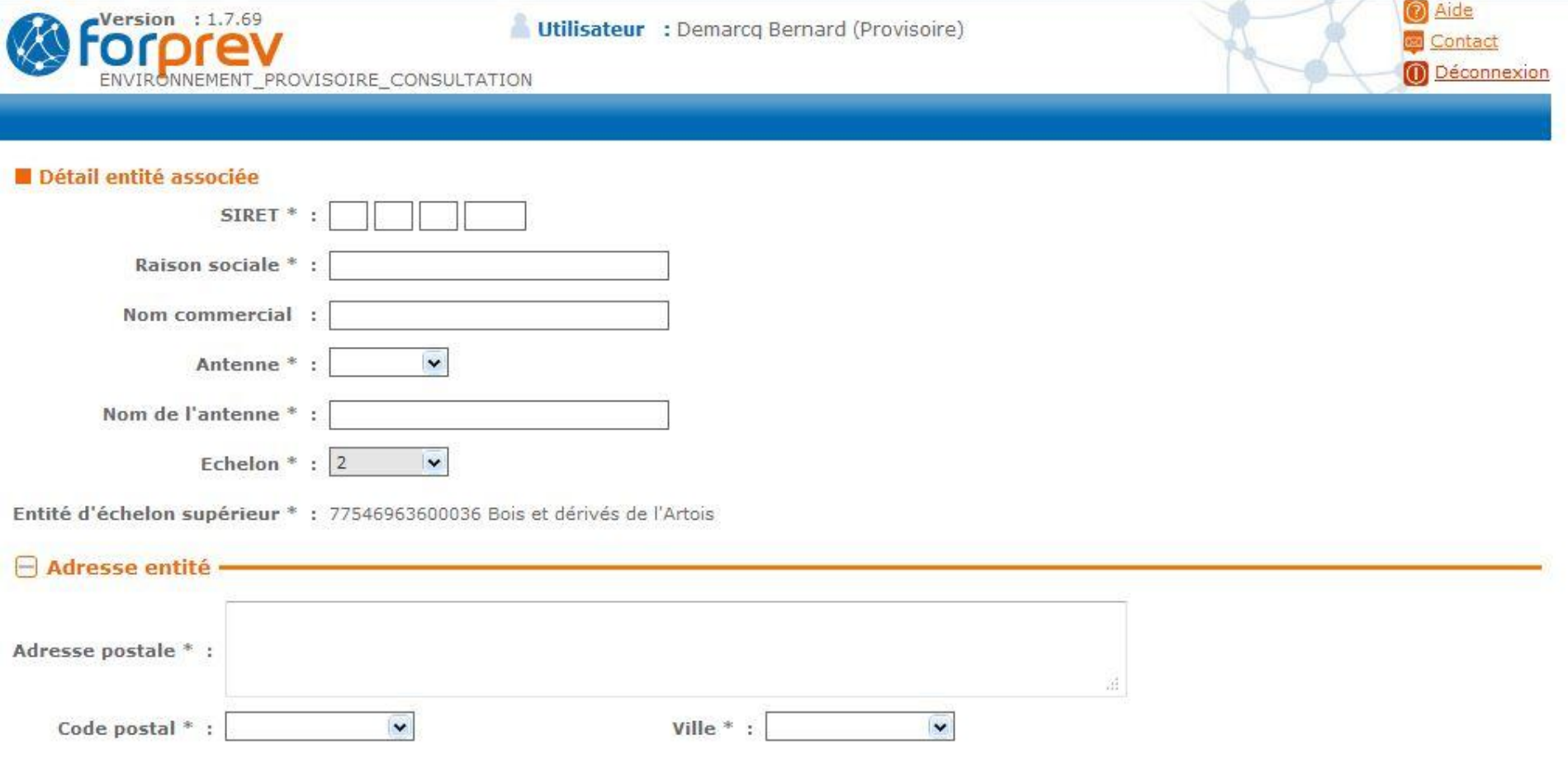

#### ■ Saisie des éléments du tronc commun (liste des entités associées)

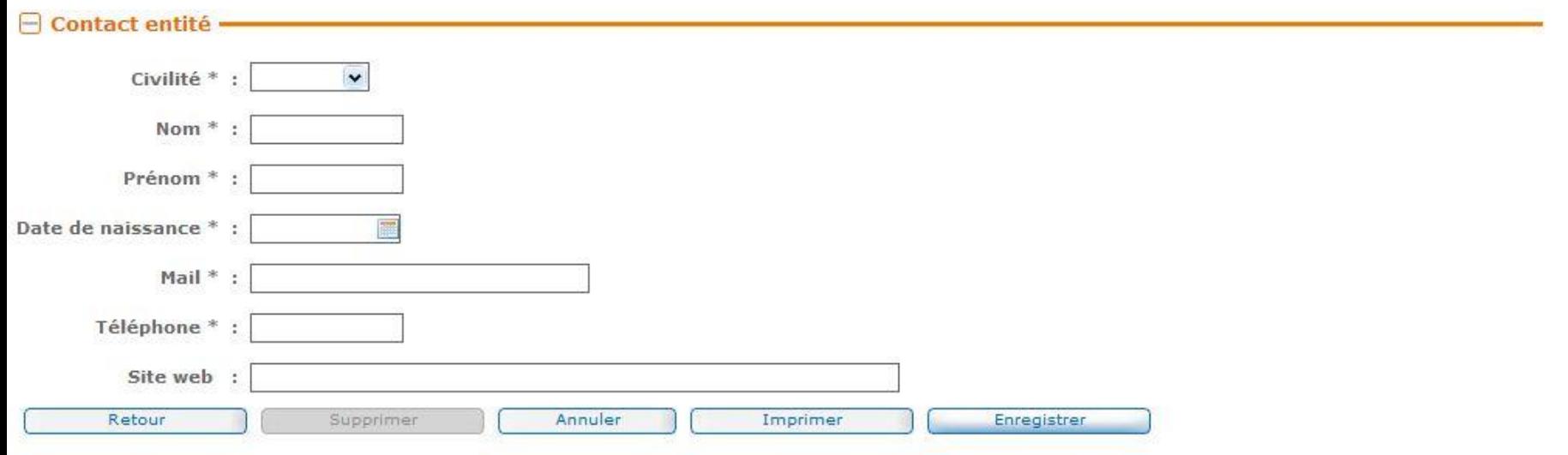

# **Ajouter l'ensemble des entités lors de cette étape. Ajouter les entités d'échelon 2 avant celles d'échelon 3**

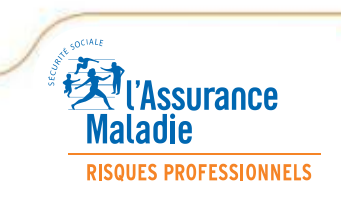

**RISQUES PROFESSIONNELS** 

## **Fin de la saisie des éléments du tronc commun**

 $\boxminus$ 

 $\boldsymbol{0}$ 

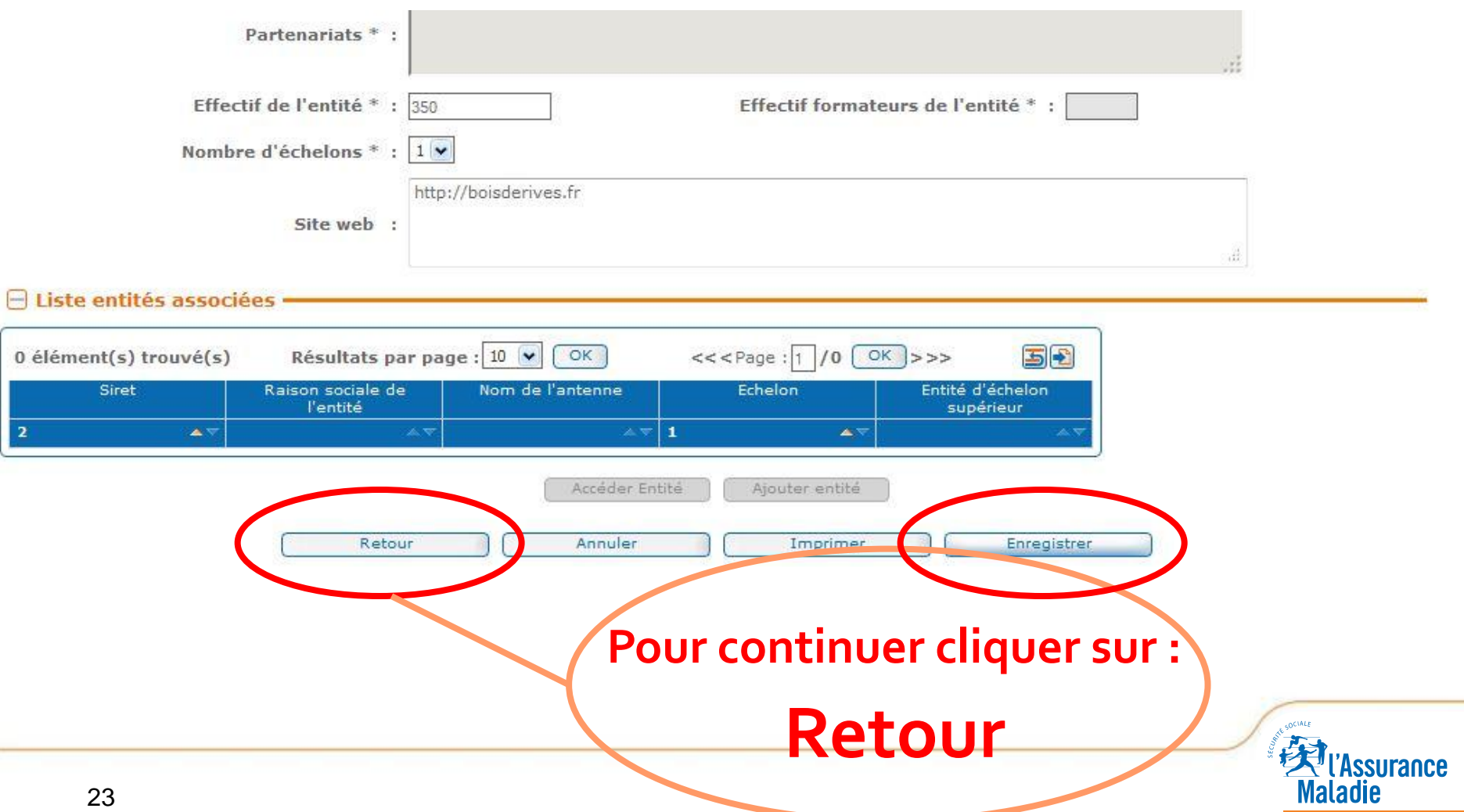

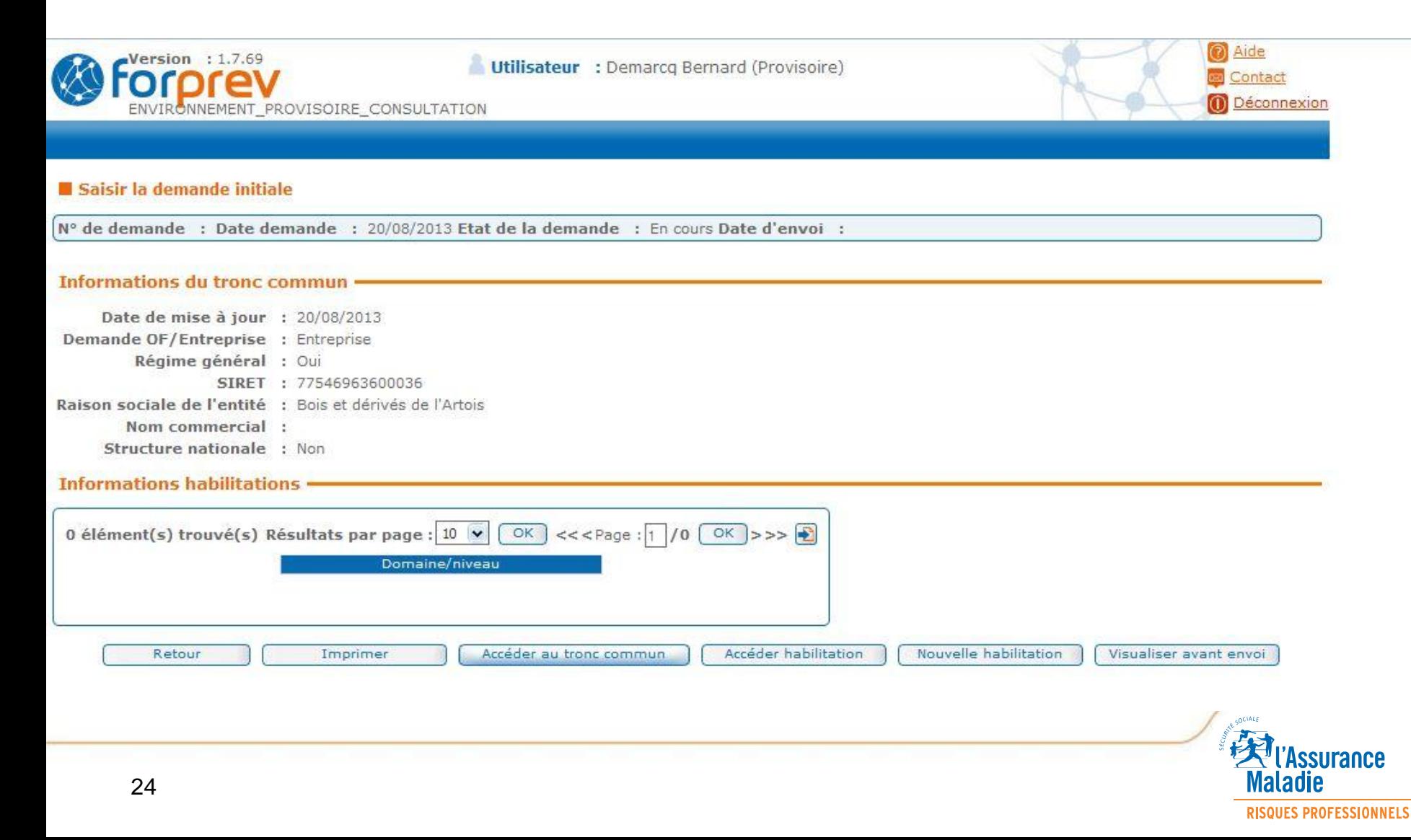

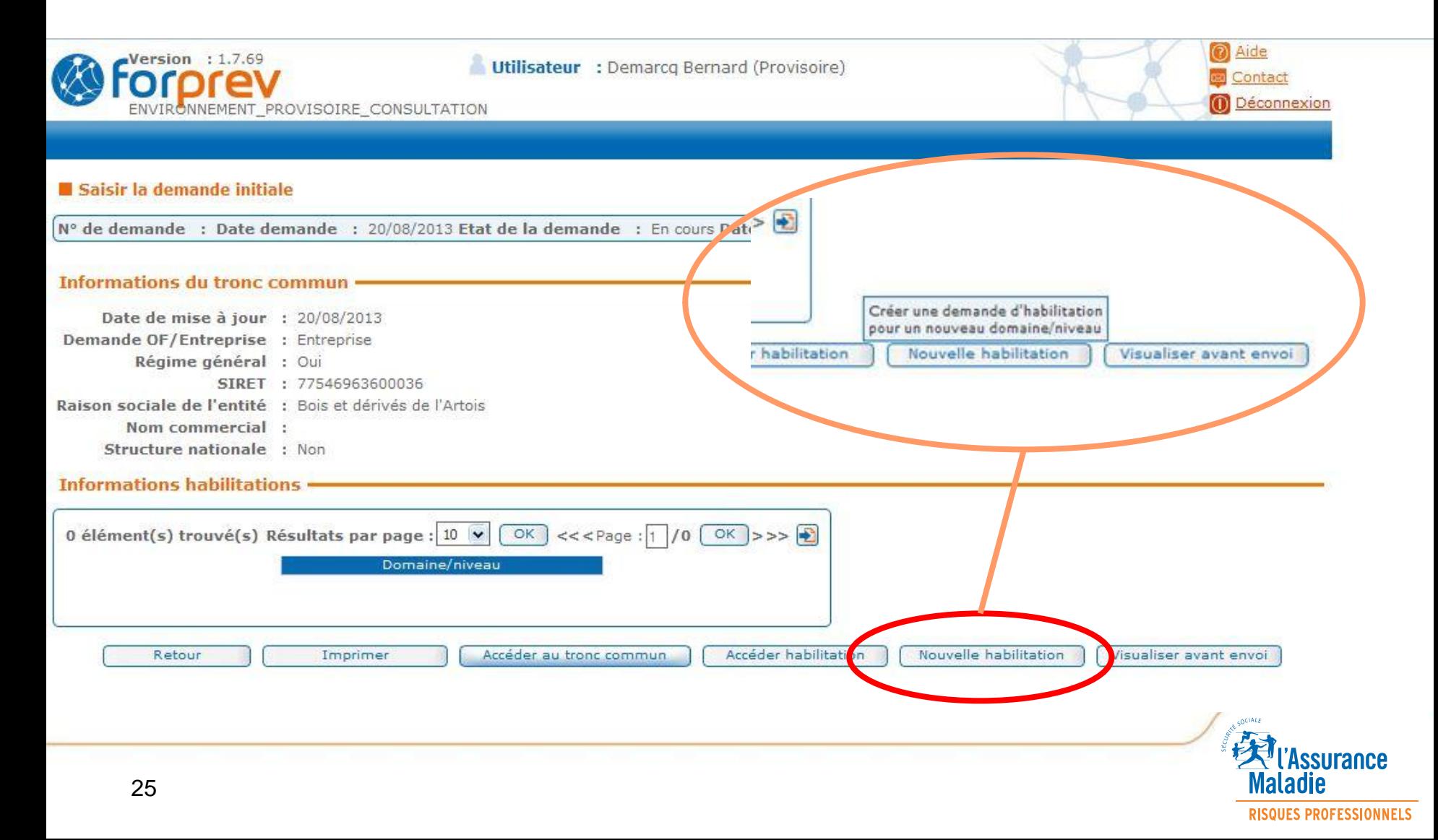

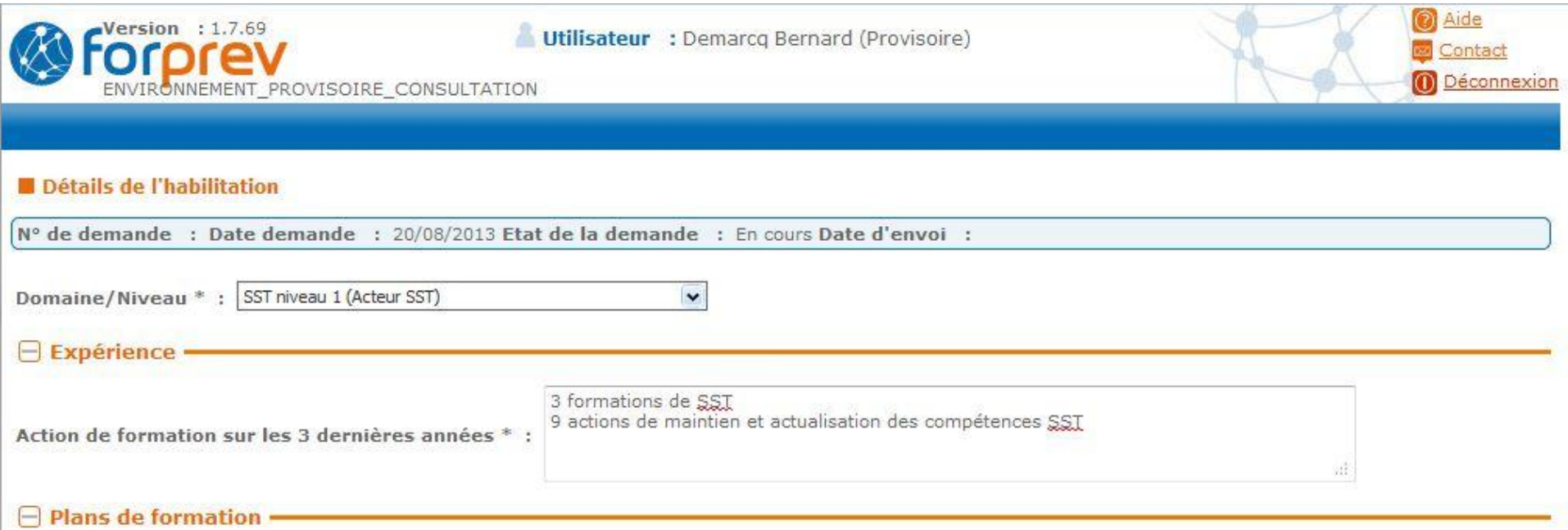

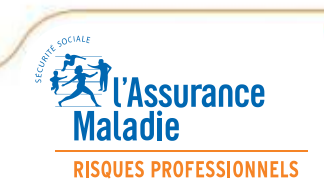

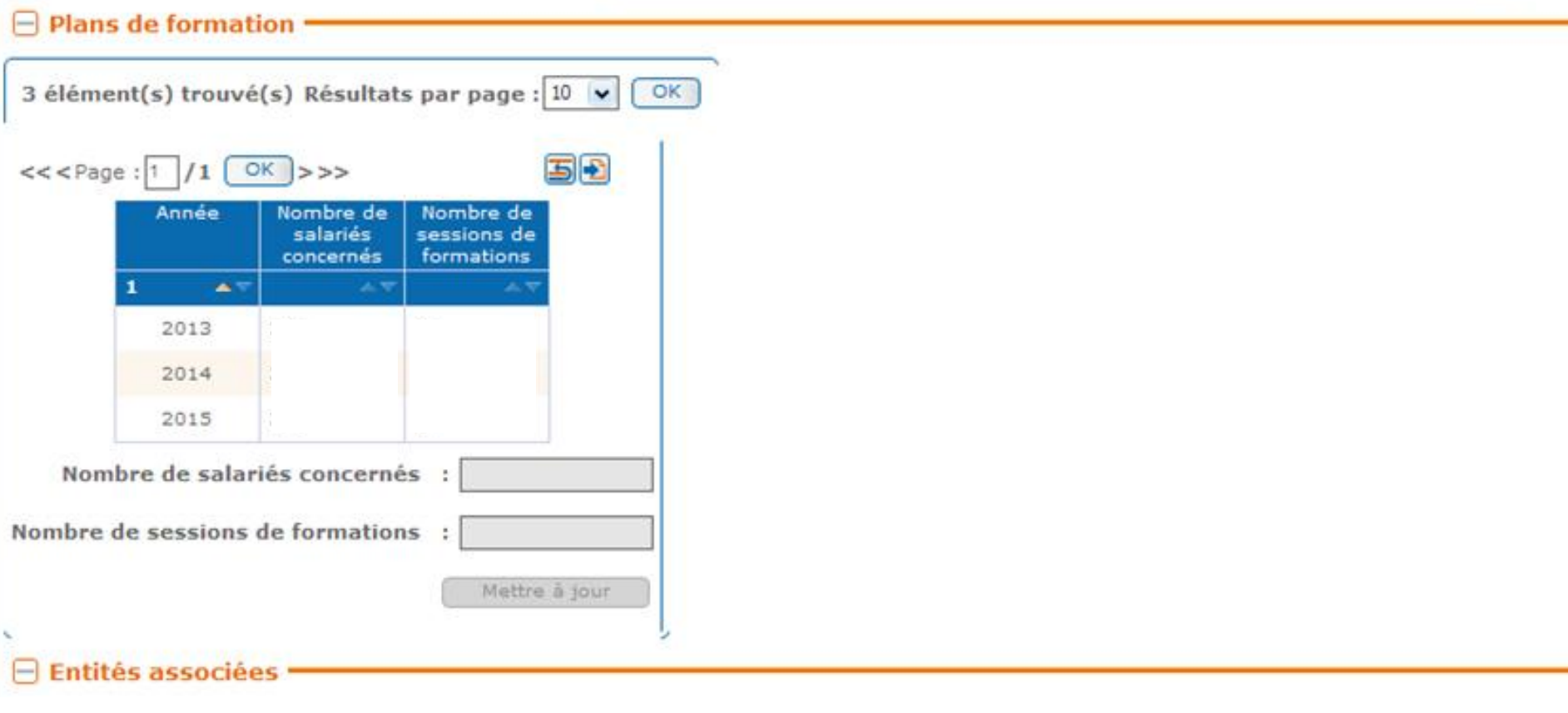

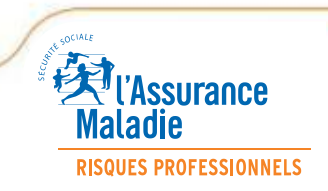

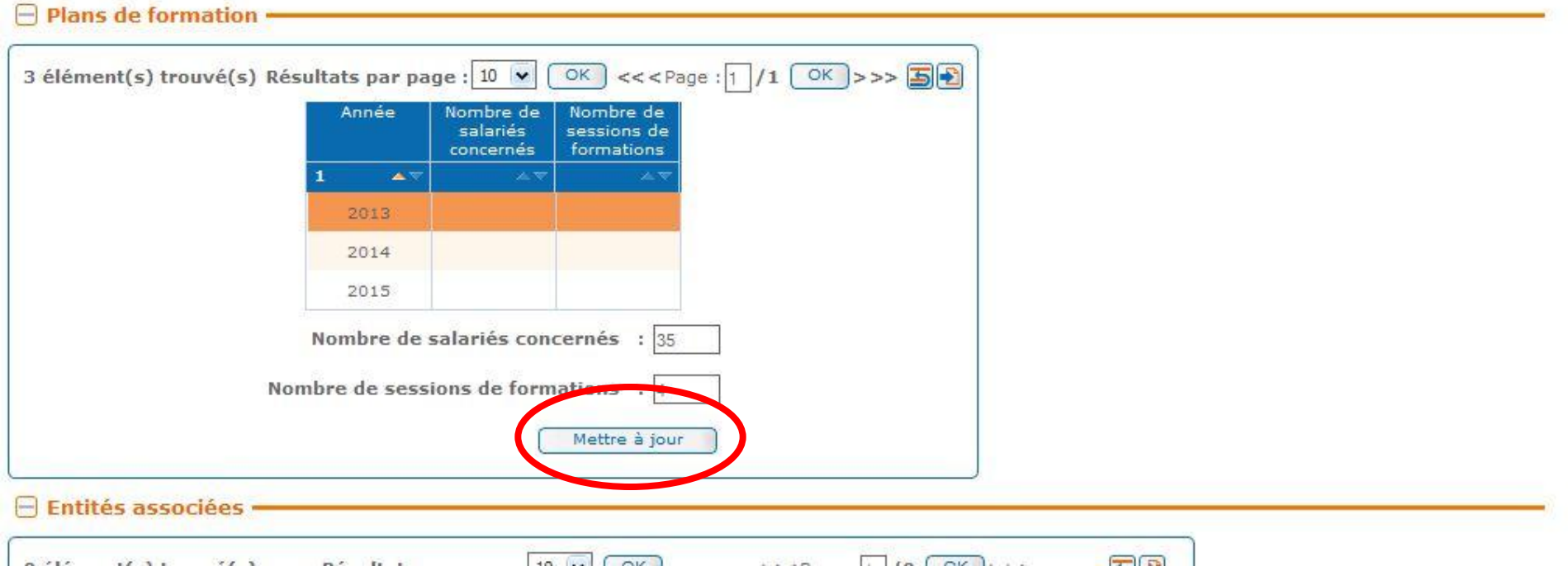

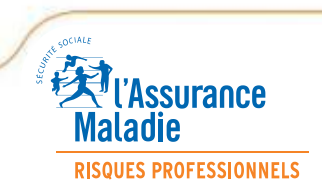

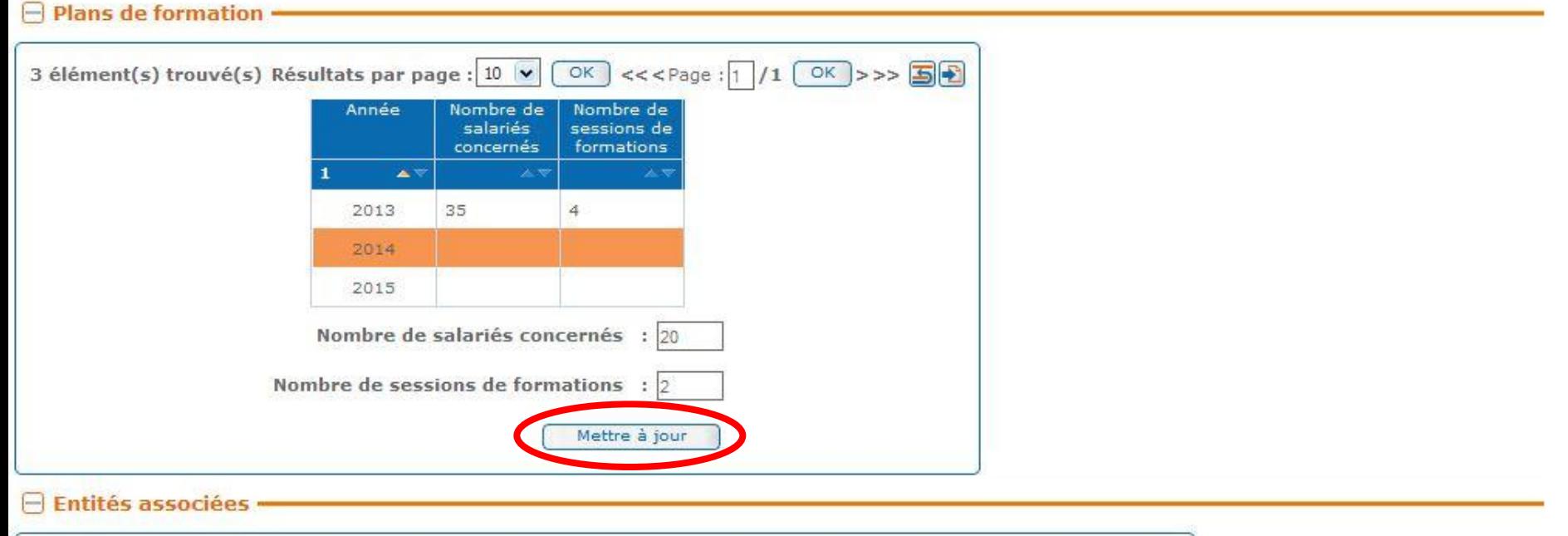

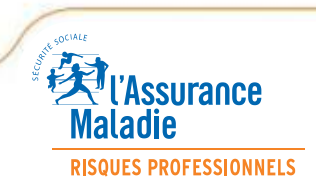

**RISQUES PROFESSIONNELS** 

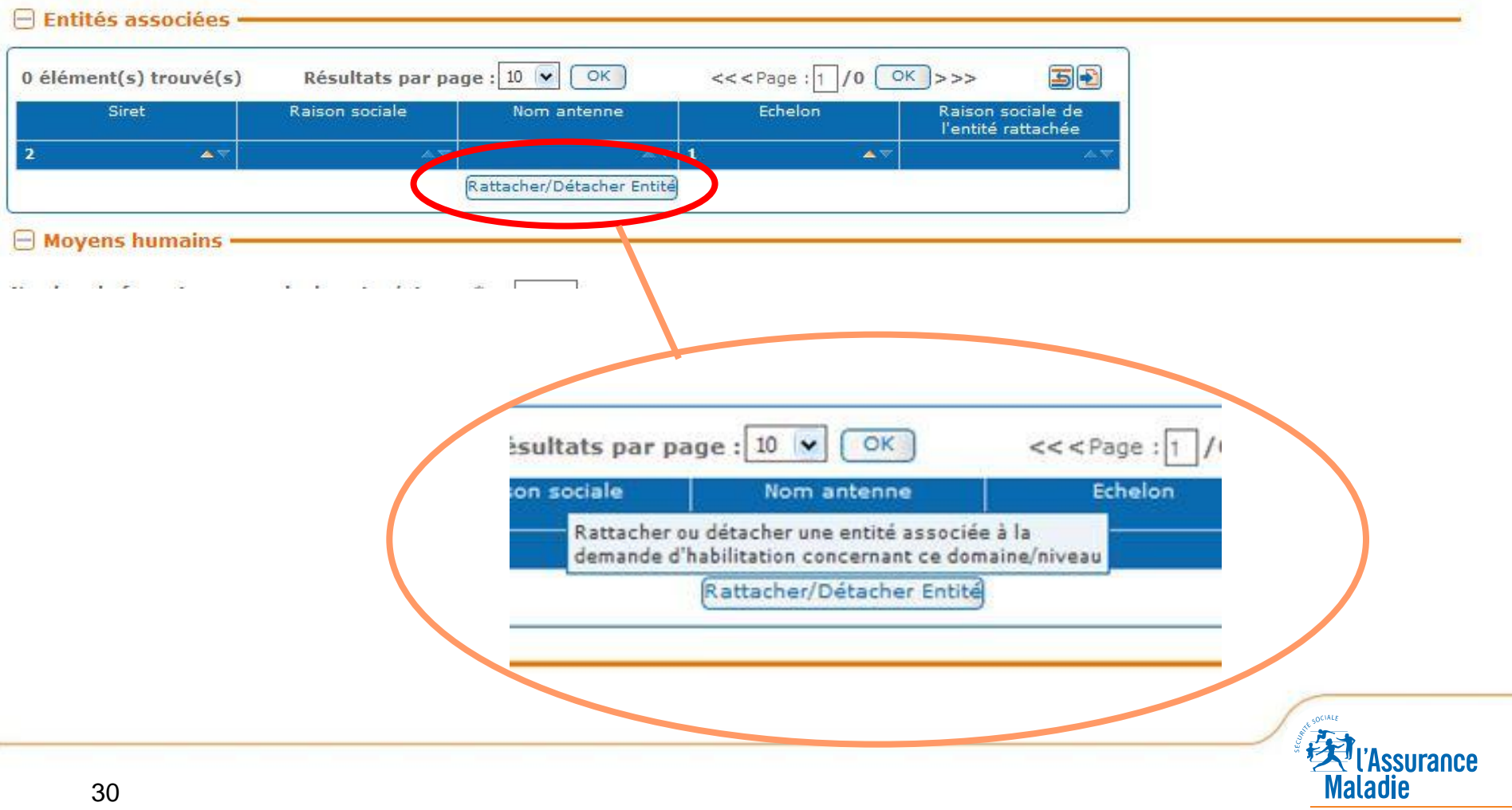

#### **Rattacher une entité**

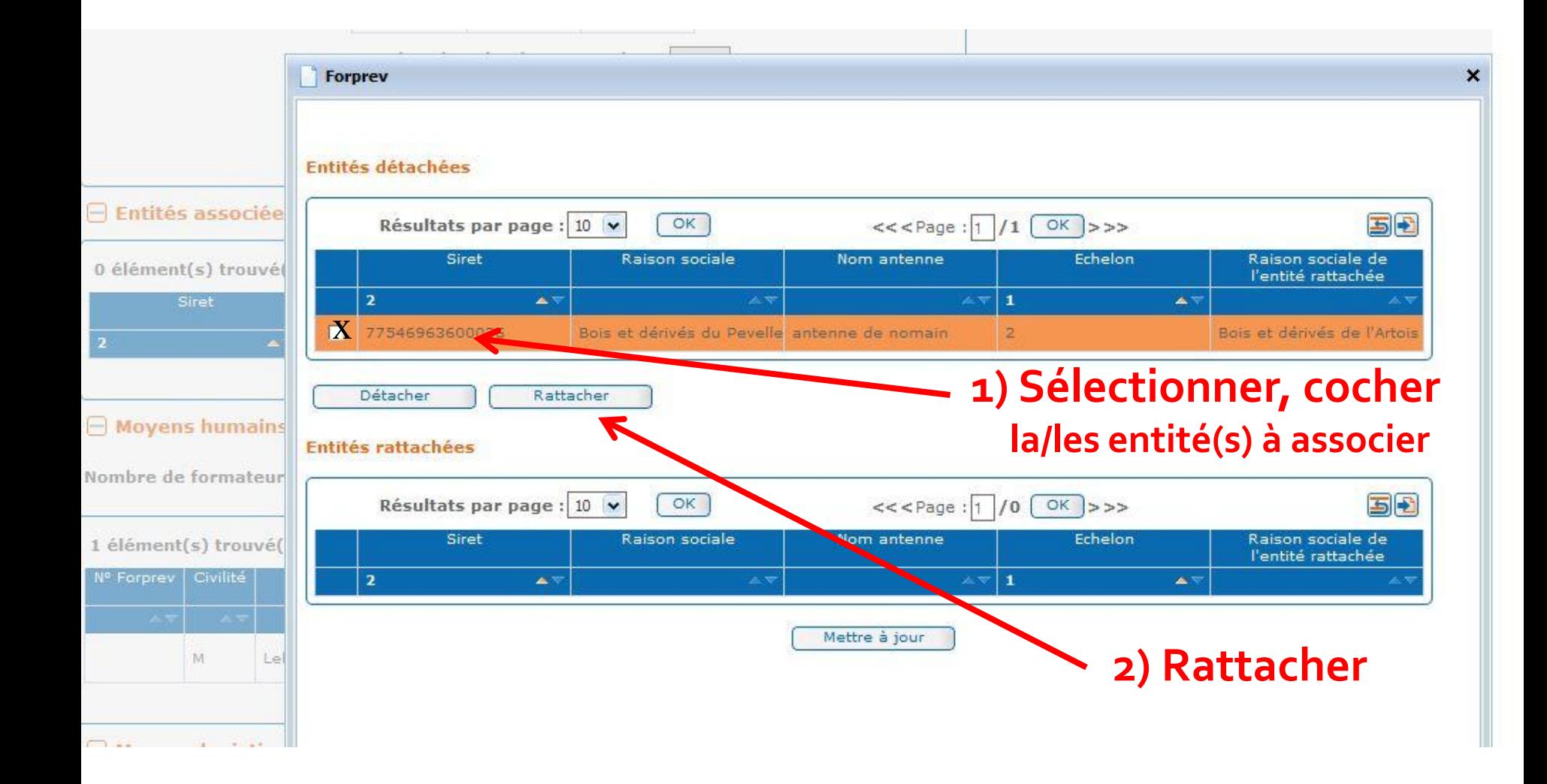

# **Rattacher une entité**

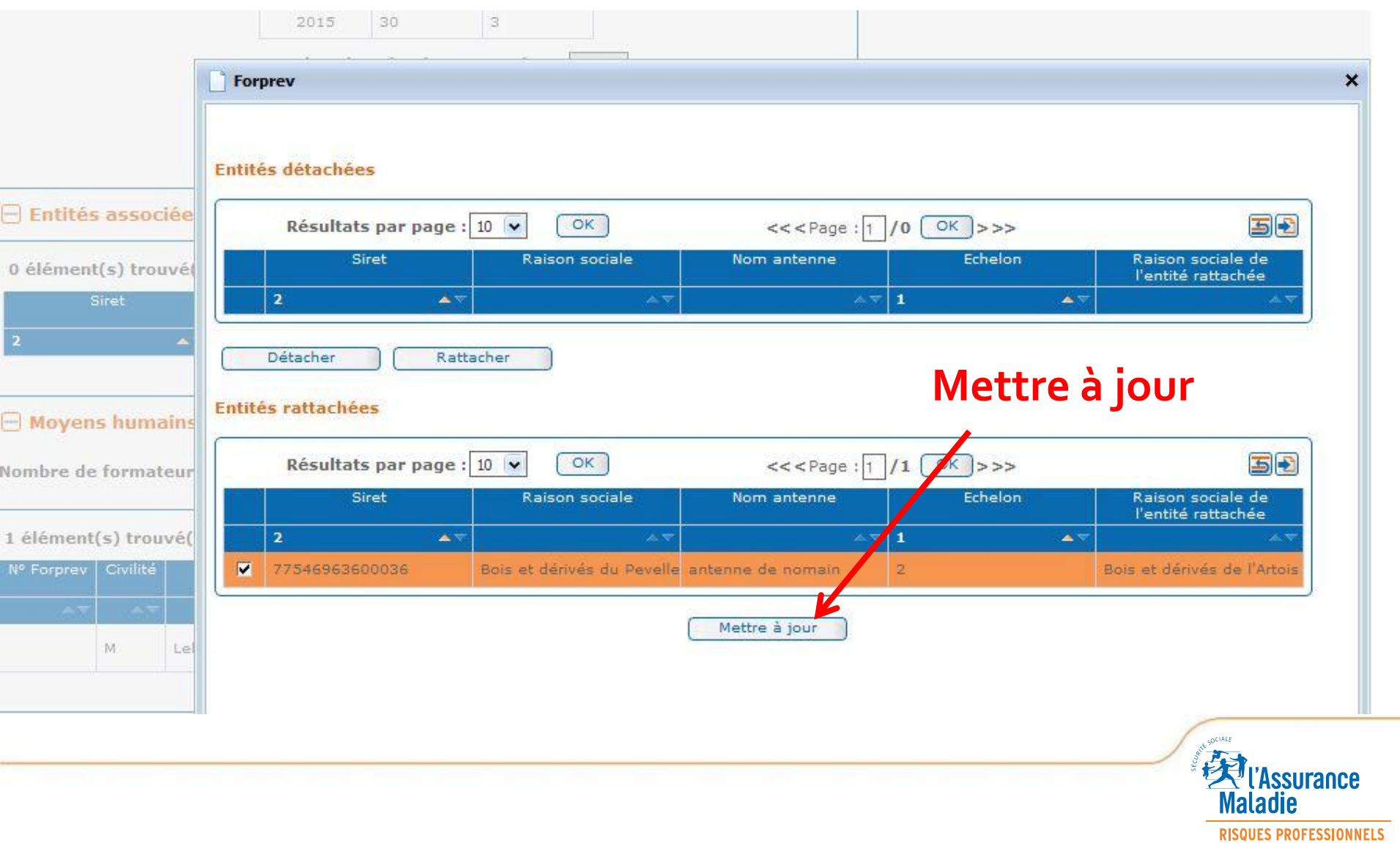

**RISQUES PROFESSIONNELS** 

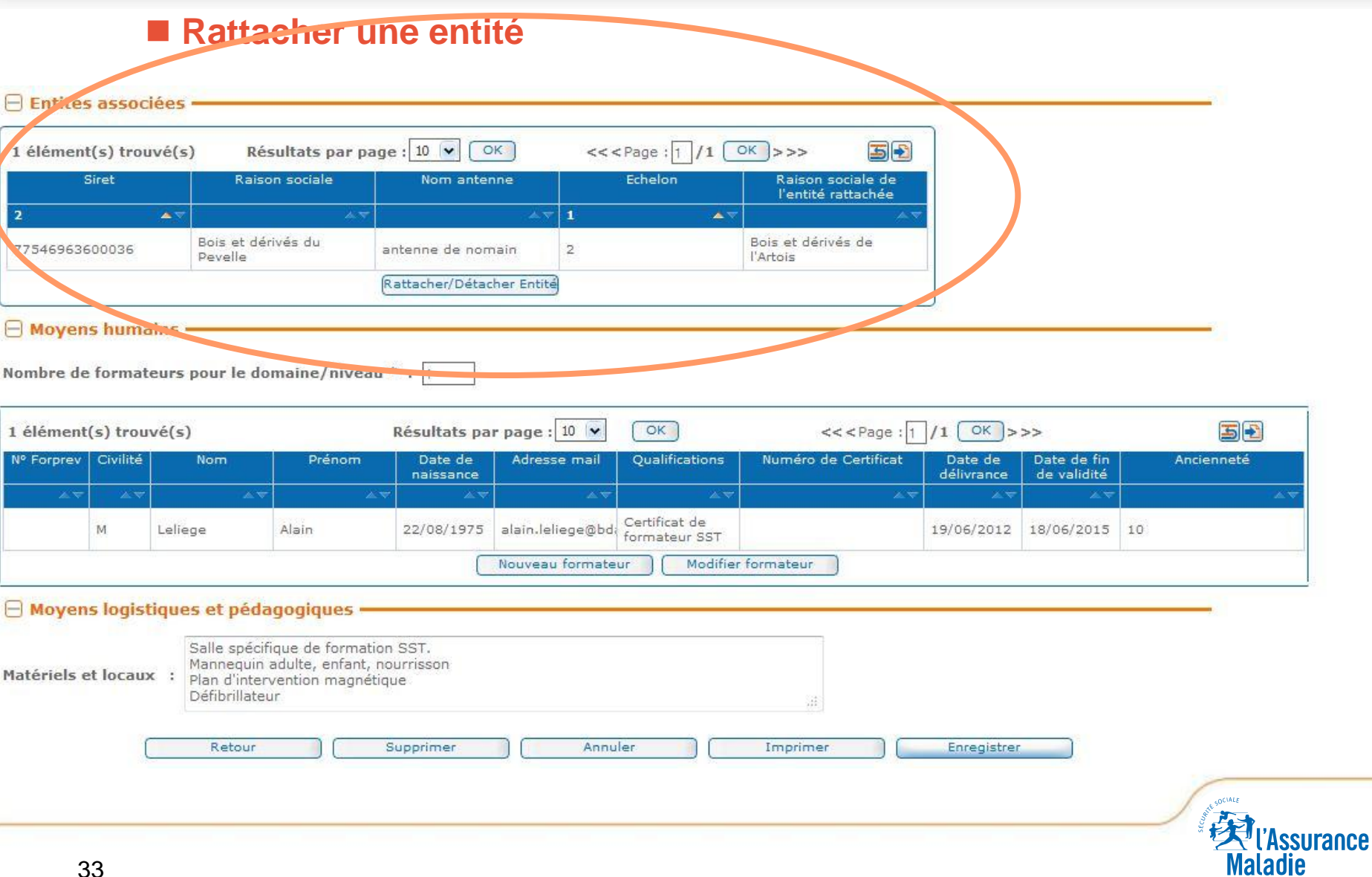

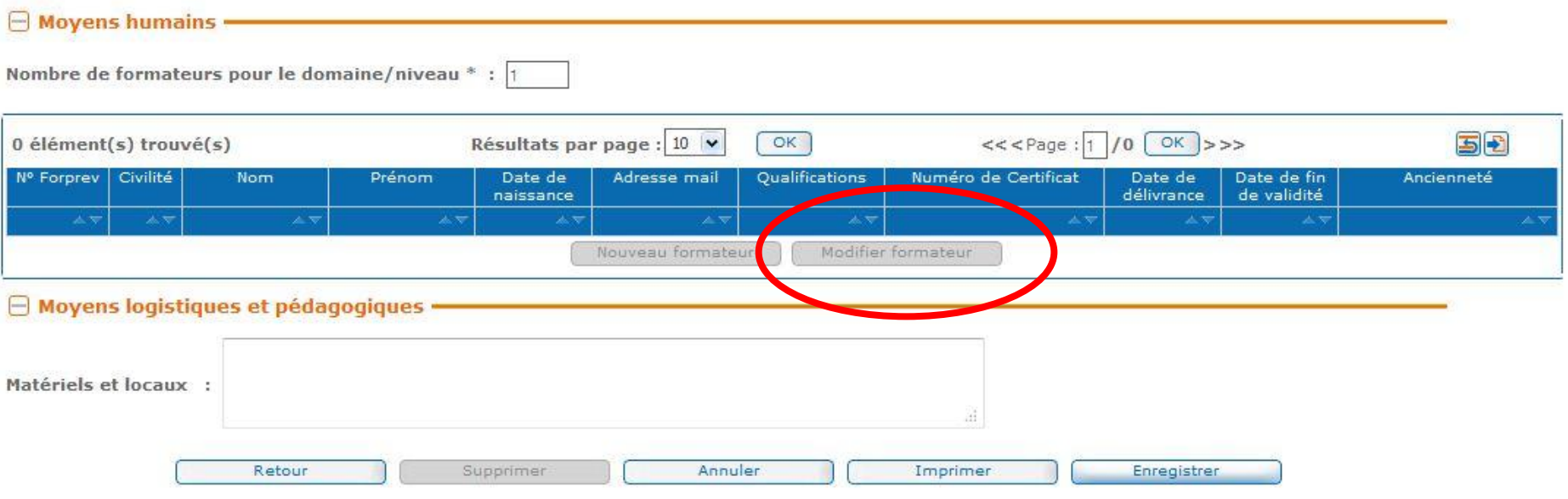

**Pour saisir le(s) formateur(s) Comme pour la zone « entités » du tronc commun, l'accès ne sera libéré qu'après avoir renseigné les champs suivants et cliqué sur le bouton « enregistrer »**

34

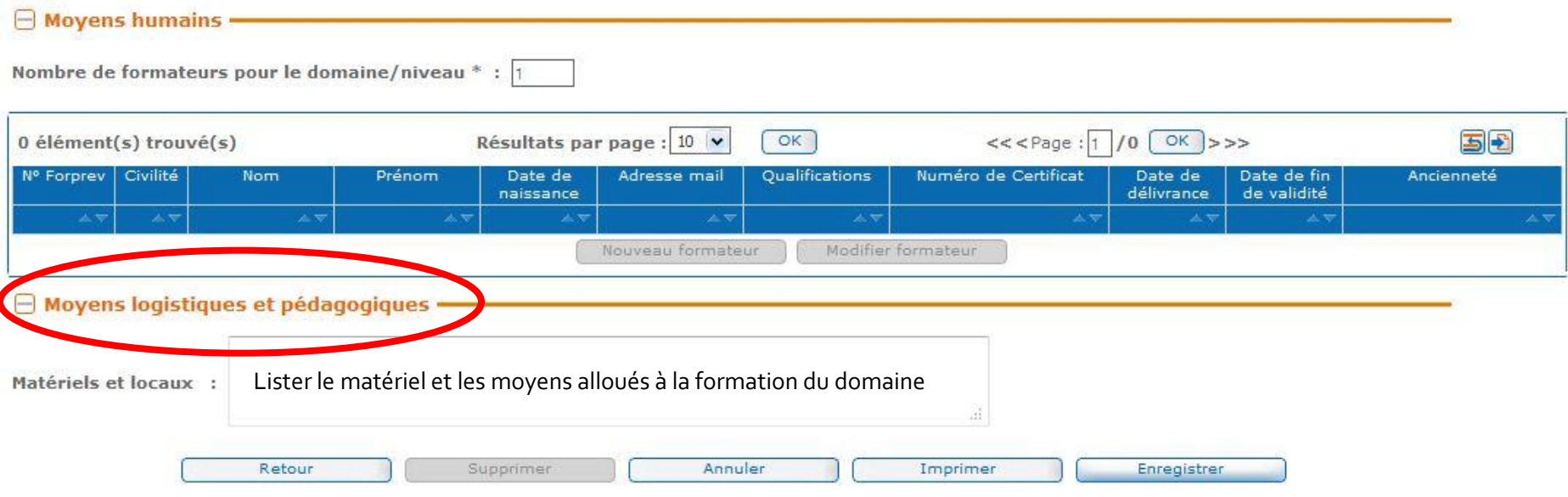

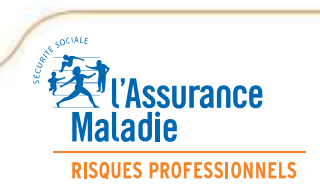

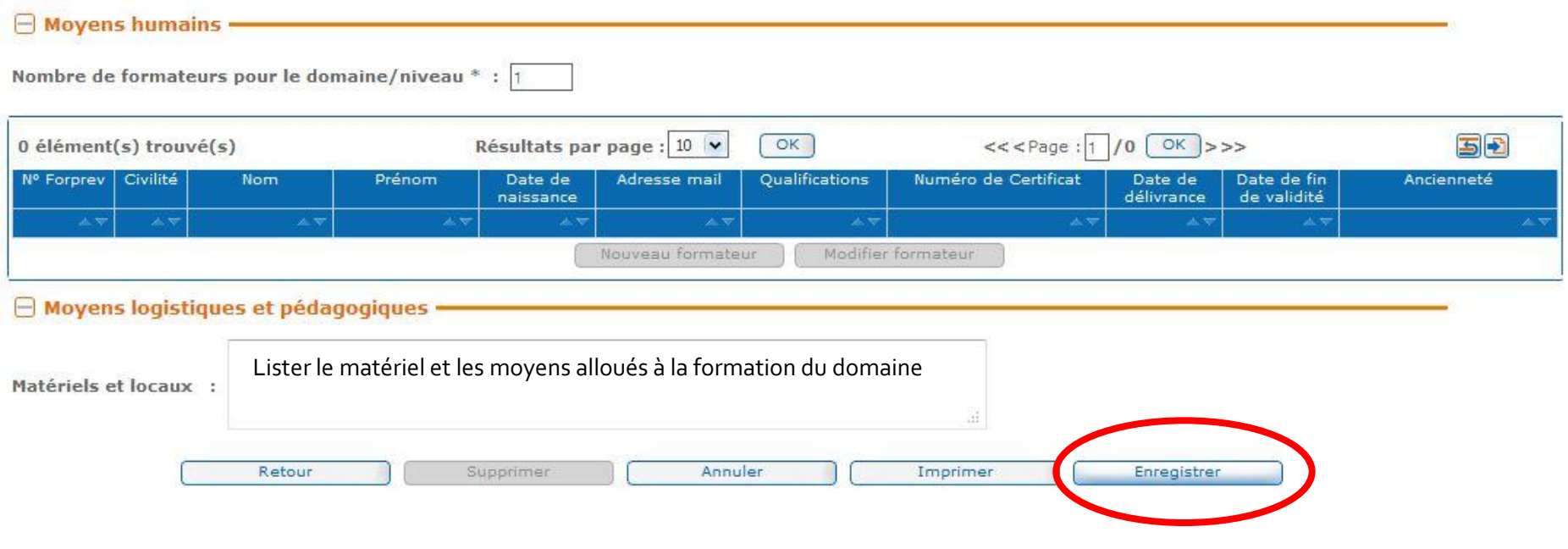

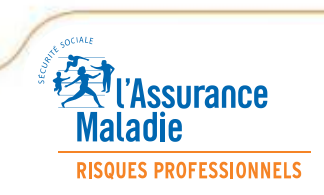

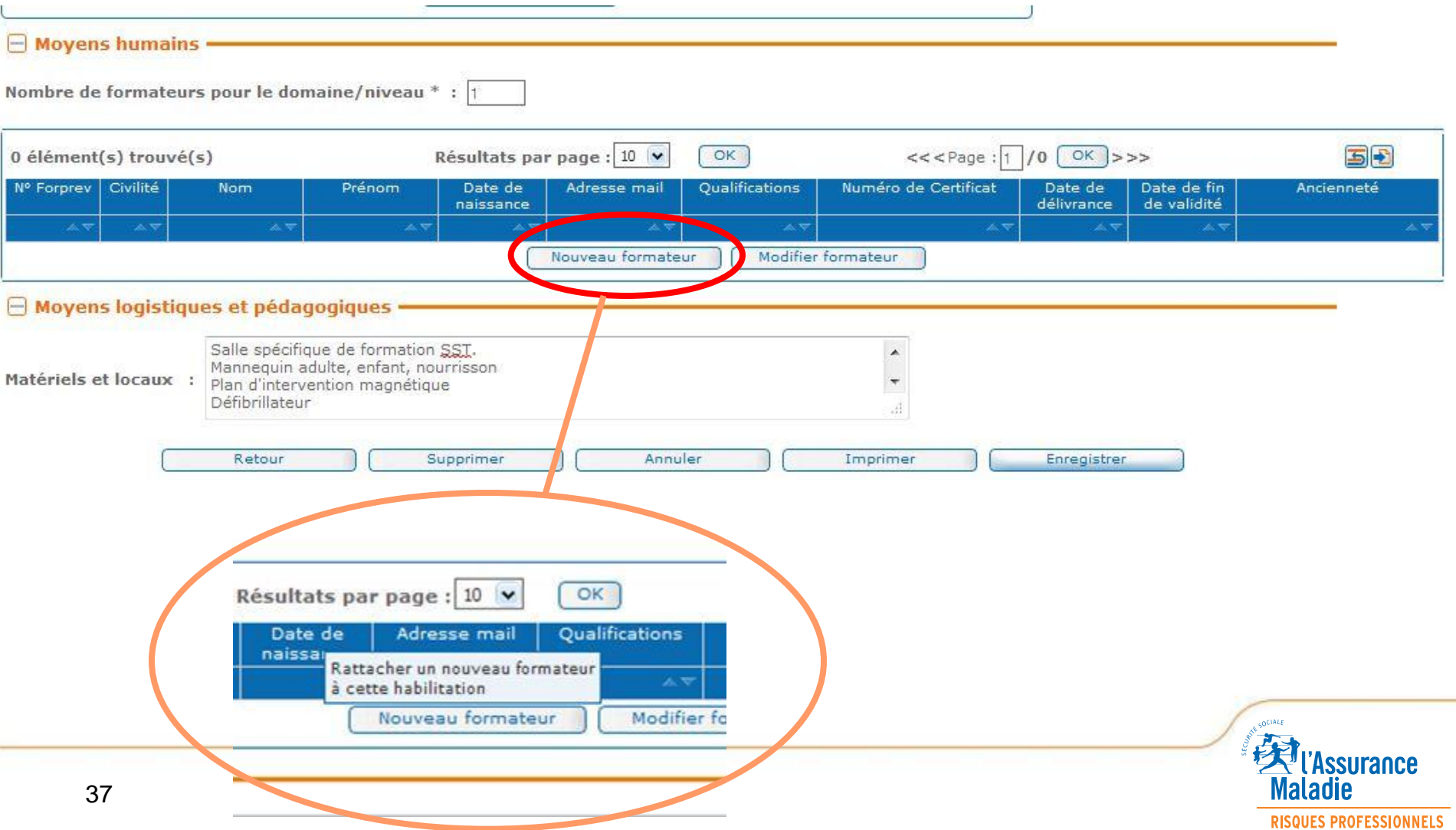

**RISQUES PROFESSIONNELS** 

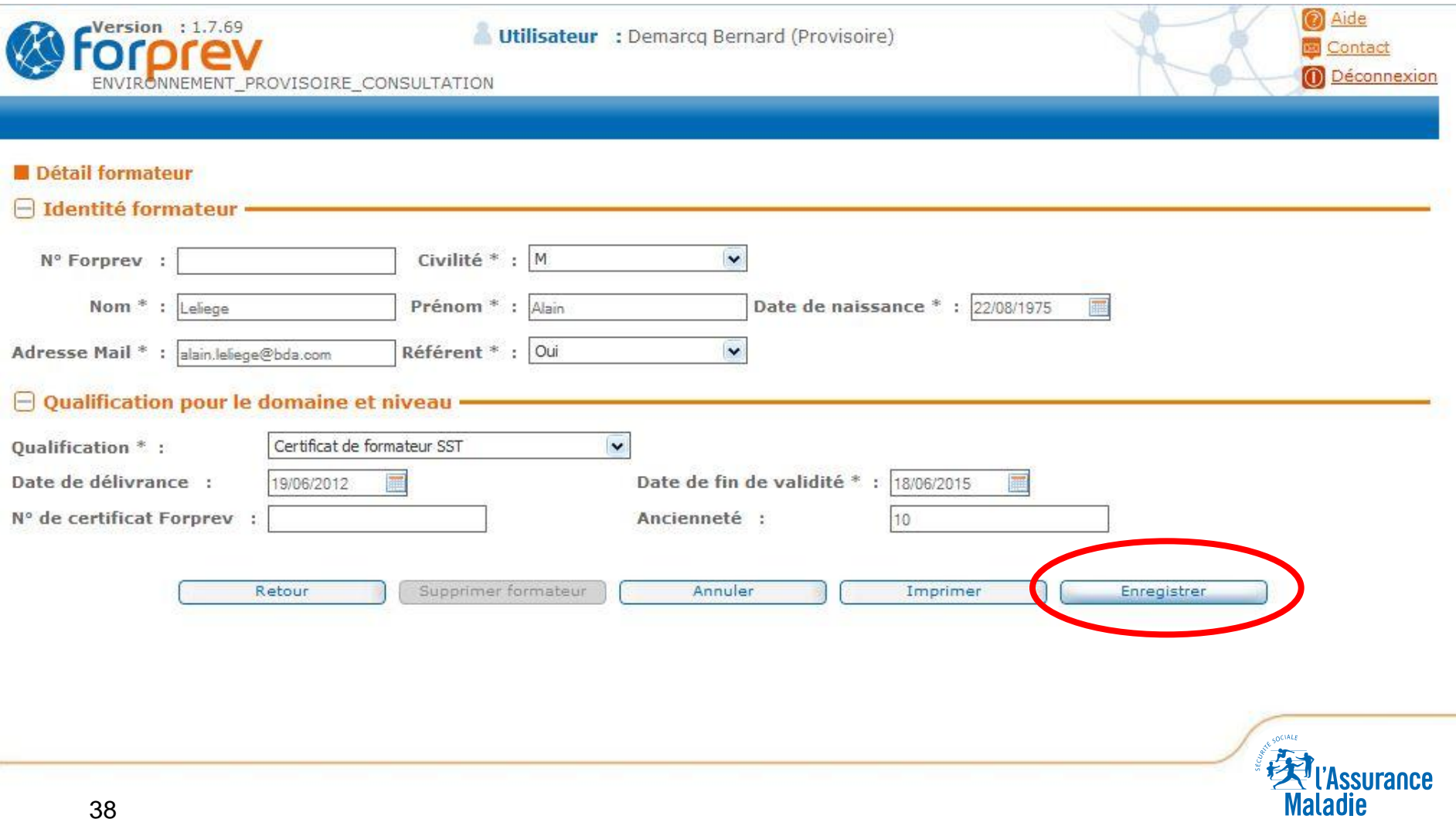

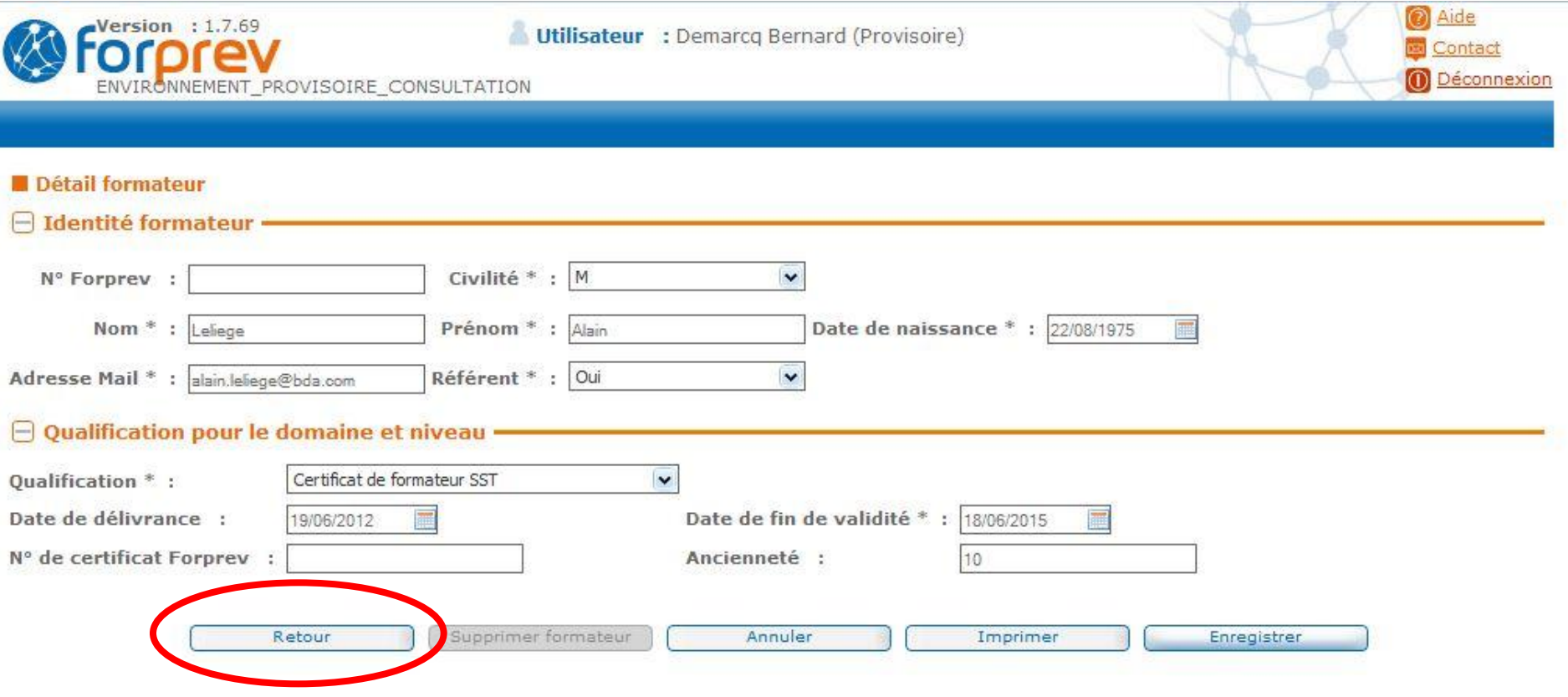

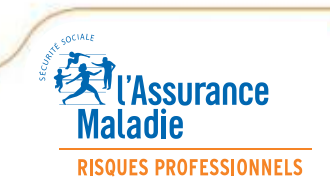

e

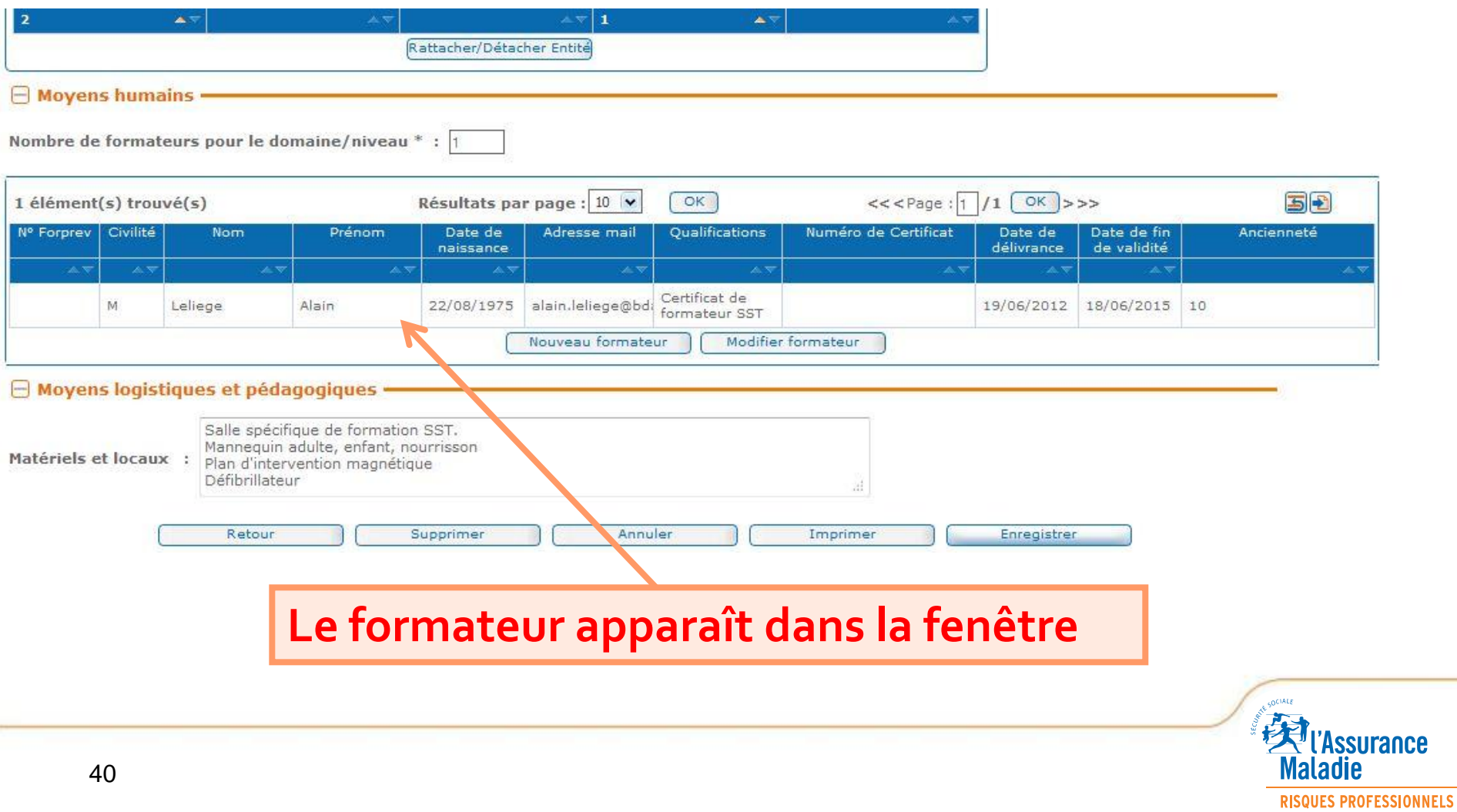

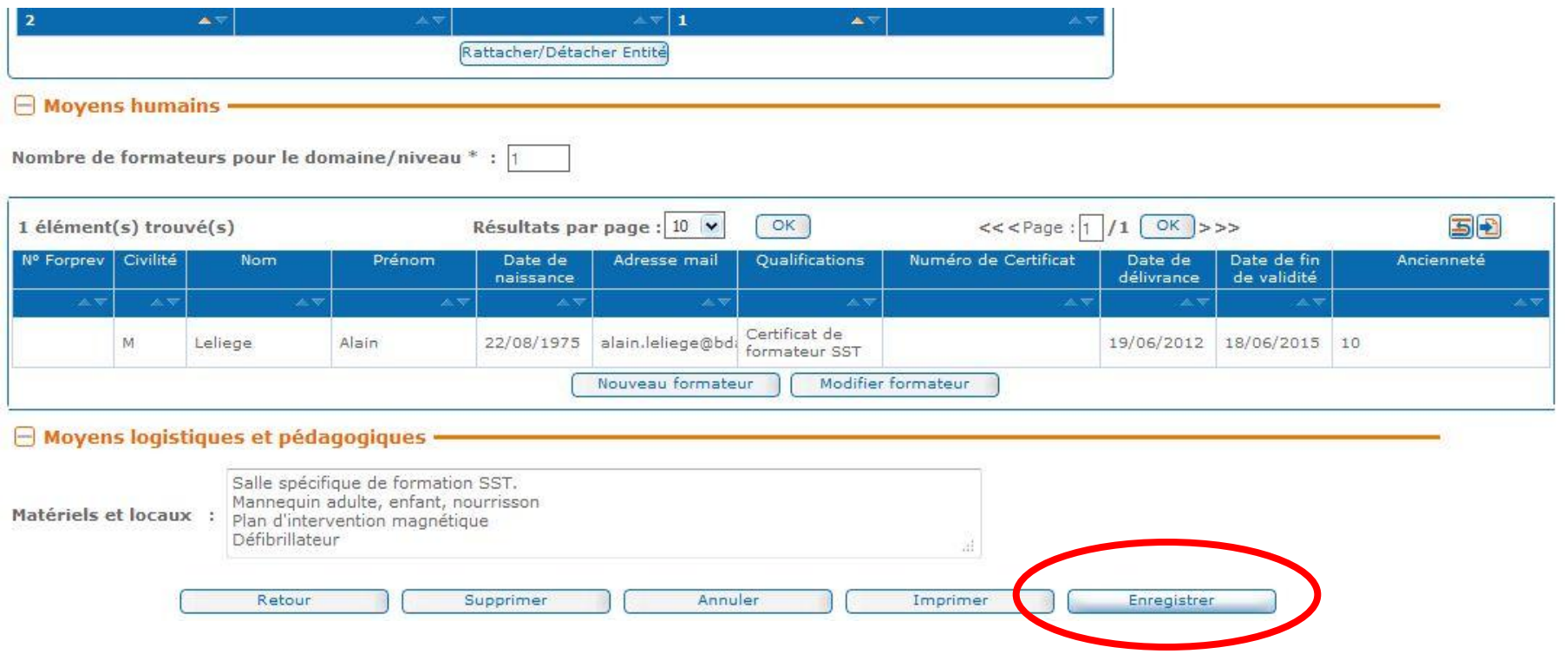

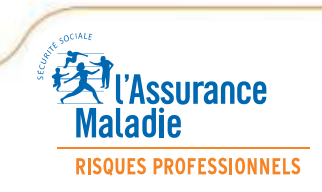

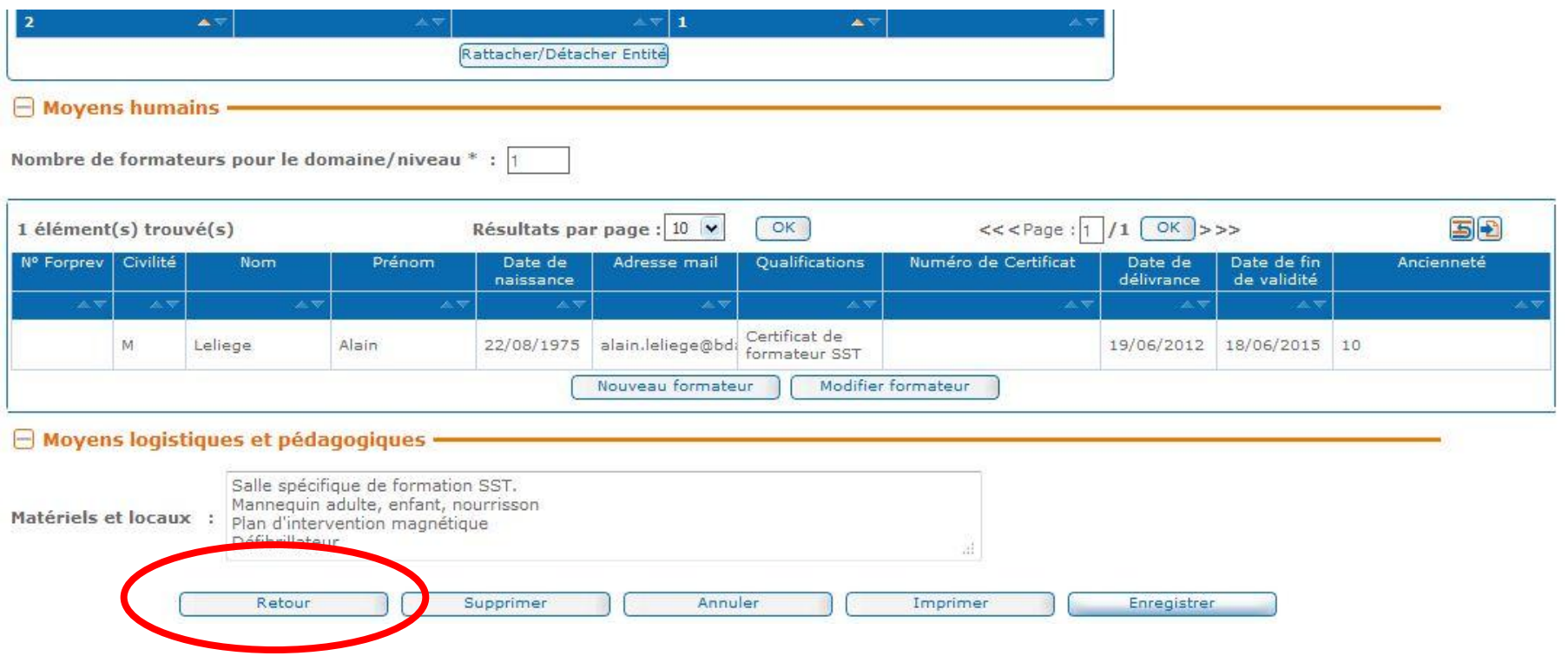

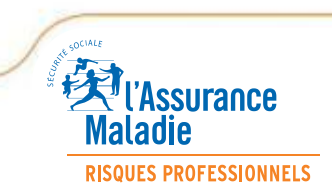

#### **Envoi de la demande d'habilitation ou saisie d'un autre domaine**

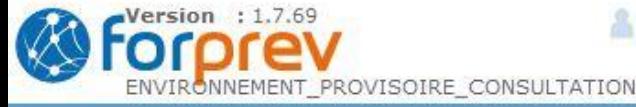

Utilisateur : Demarcq Bernard (Provisoire)

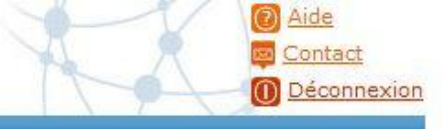

#### Saisir la demande initiale

Nº de demande : Date demande : 20/08/2013 Etat de la demande : En cours Date d'envoi :

#### **Informations du tronc commun**

Date de mise à jour : 20/08/2013 Demande OF/Entreprise : Entreprise Régime général : Oui SIRET : 77546963600036 Raison sociale de l'entité : Bois et dérivés de l'Artois Nom commercial: Structure nationale : Non

#### **Informations habilitations**

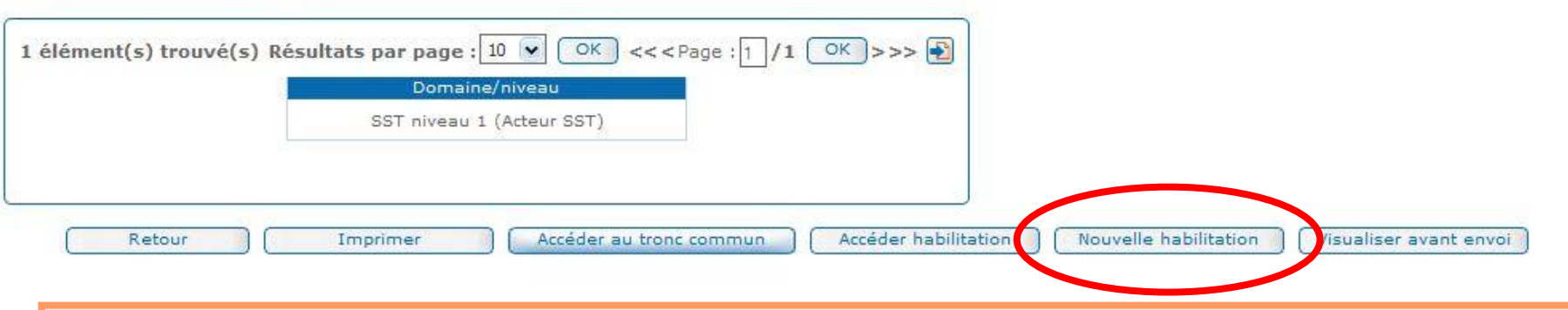

**Renseigner toute nouvelle demande d'habilitation avant d'envoyer**

*Présentation de l'outil de gestion FORPREV – CARSAT Nord-Picardie*

#### **Envoi de la demande d'habilitation**

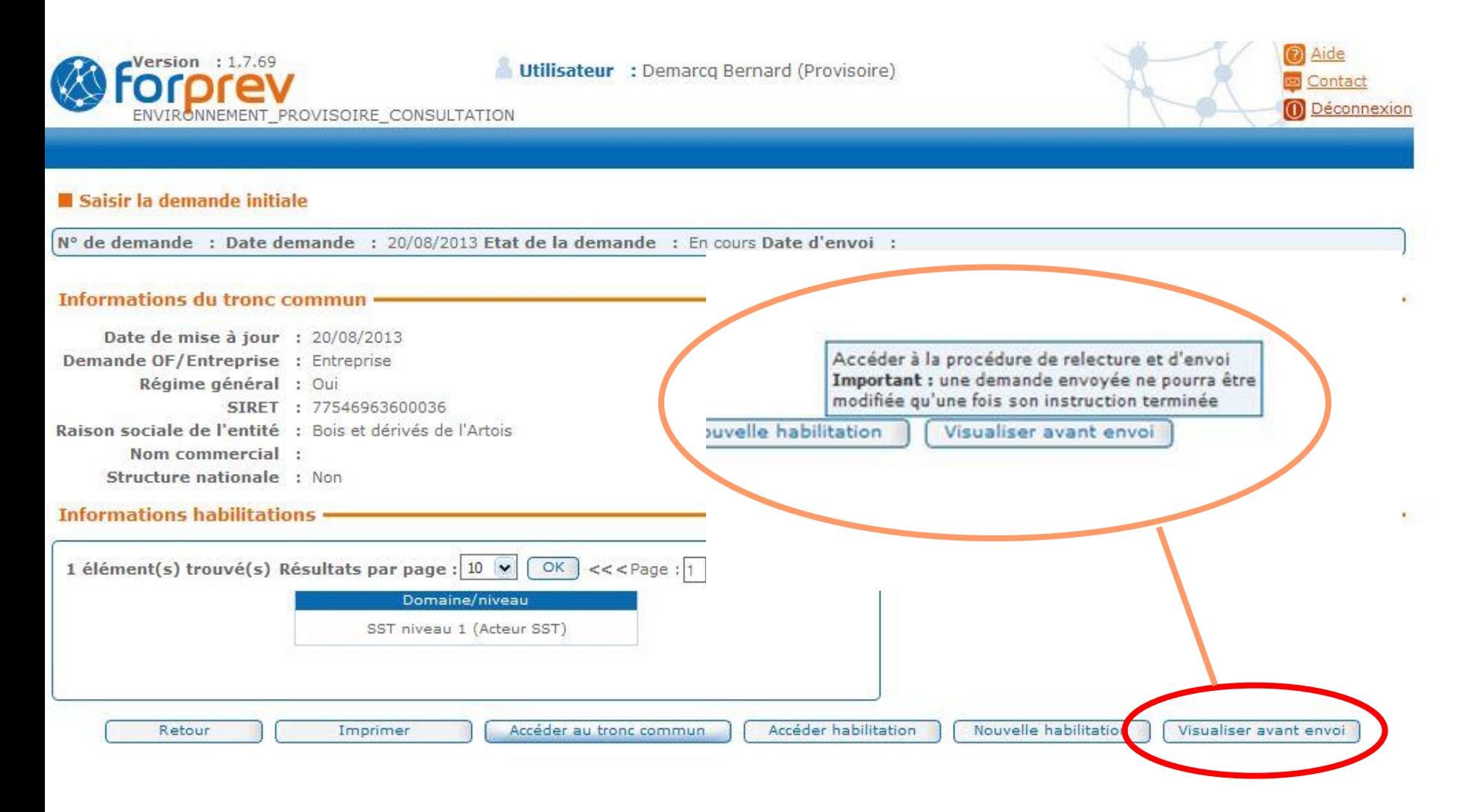

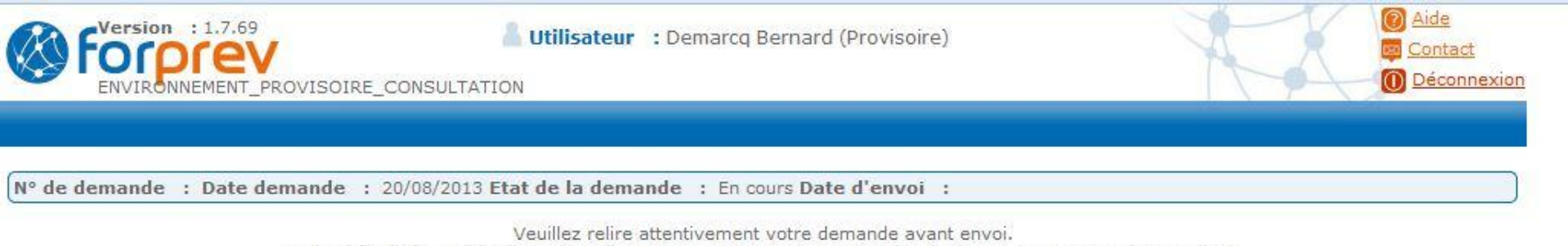

Celle-ci finalisée, valider l'envoi en cliquant sur « Envoyer ». Un numéro de demande vous est alors attribué.

- Pour finaliser votre dossier :
- imprimer le courrier de formulation de la demande ;
- y apposer le cachet de votre organisme et la signature du responsable juridique ;
	- joindre les pièces obligatoires figurant au cahier des charges ;
	- adresser le tout à votre CARSAT/CRAM/CGSS de rattachement.

Tronc commun

 $\ominus$  Demande provisoire

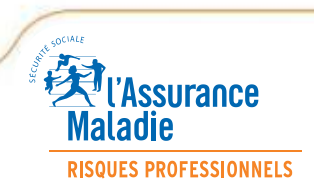

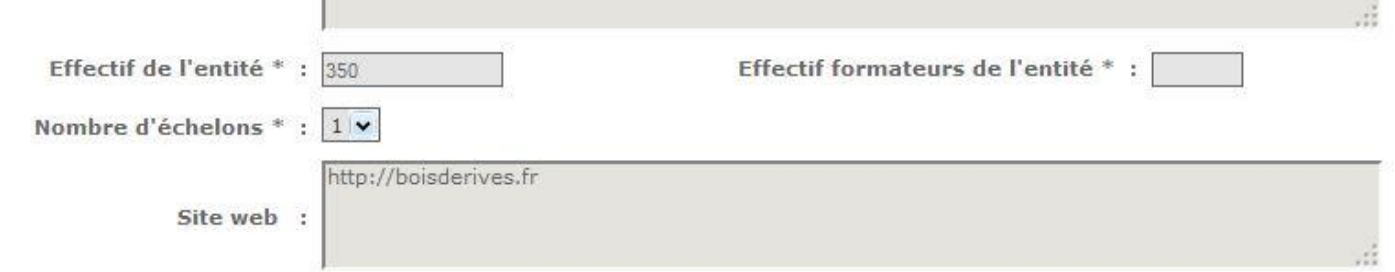

#### □ Entités de la demande ·

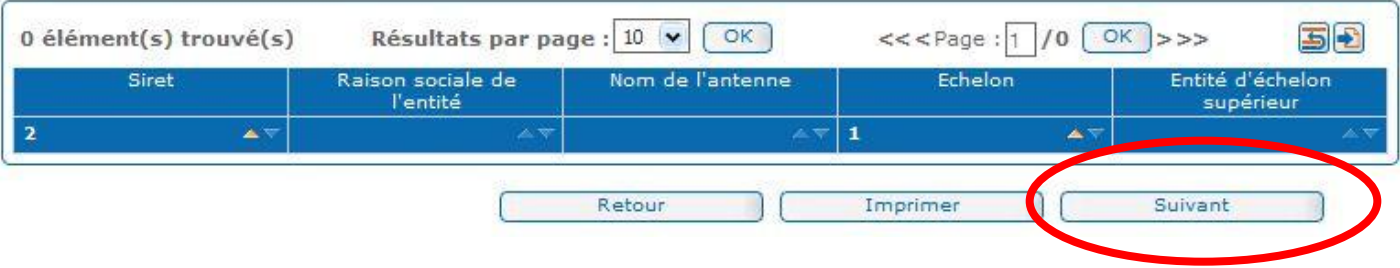

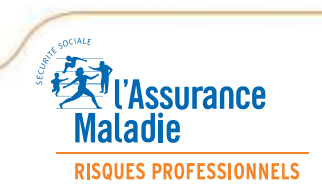

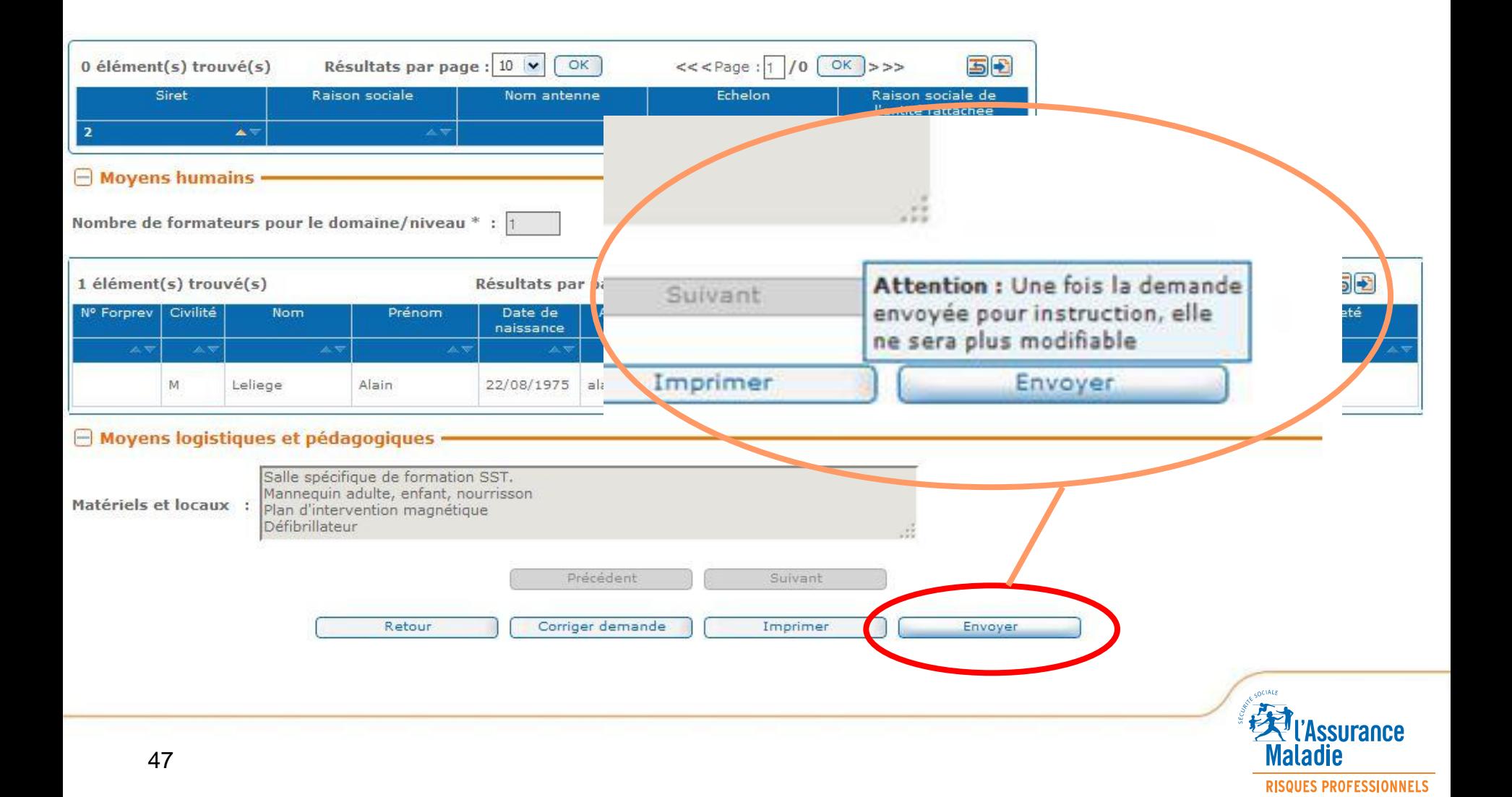

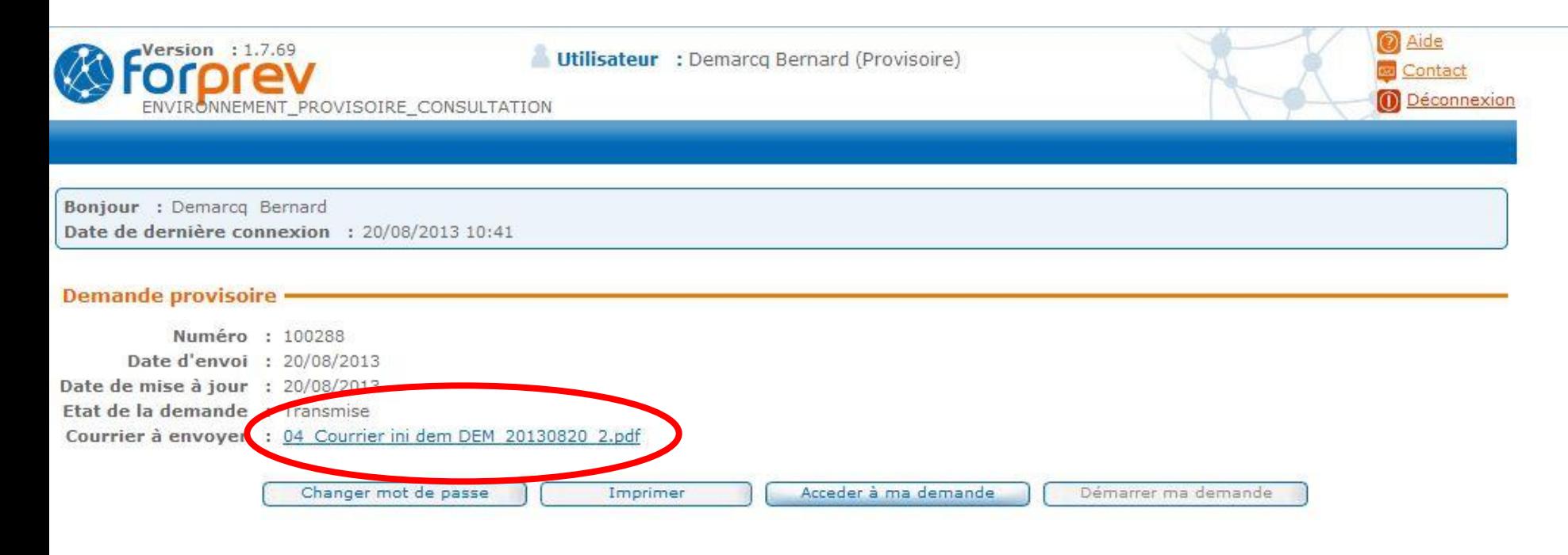

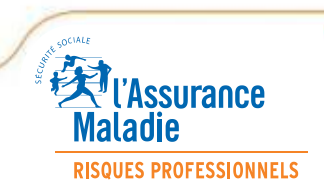

# ■ Attribution d'un numéro de demande d'habilitation et confirmation **de l'envoi de la demande en ligne**

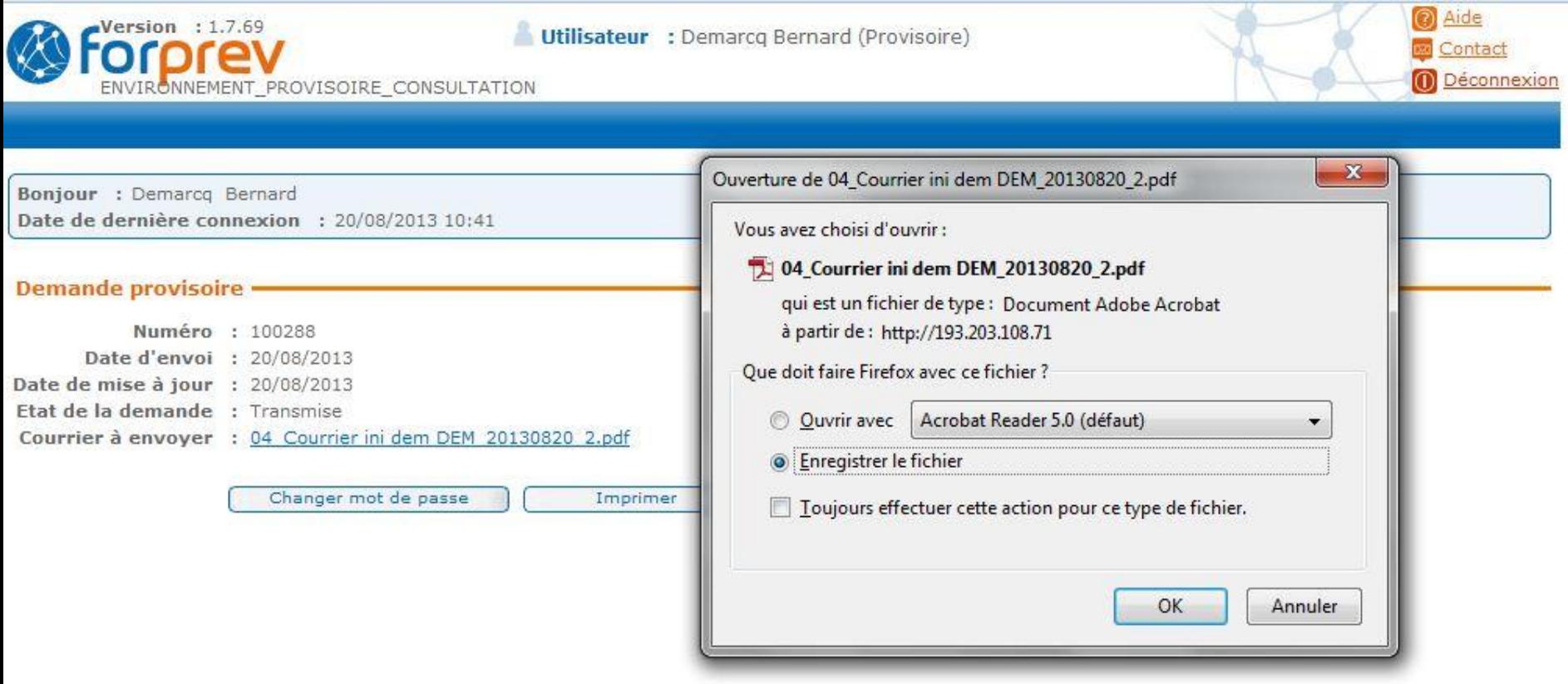

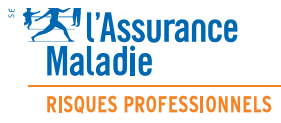

*Présentation de l'outil de gestion FORPREV – CARSAT Nord-Picardie*

#### ■ Attribution d'un numéro de demande d'habilitation et confirmation **de l'envoi de la demande en ligne**

CAISSE D ASSURANCE RETRAITE ET **SANTE AU** 11. allée Vauban

59662 VILLENEUVE D ASCQ CEDEX

#### DOSSIER D'HABILITATION - ENTREPRISE

Ref: F2013/FAF/2 Réf demande : 100288 Entité demandeuse : Bois et dérivés de l'Artois / 77546963600036 Contact : Monsieur Jules Dutilleul Tel: 0610111213

Domaines et niveaux concernés par cette demande :

20 Apût 2013

Sauvetage secourisme du travail : Acteur SST - 1ère demande ٠

La structure certifie par la présente l'exactitude de toutes les informations saisies dans Forprev.

Vous voudrez bien nous retourner en pièce jointe, l'ensemble des justificatifs.

Signature du responsable et cachet de l'organisme qui s'engage par la présente à respecter les modalités de mise en œuvre de la (des) formation(s) pour la(les)quelle(s) il demande l'habilitation, telles qu'elles sont définies dans le document de référence.

*Présentation de l'outil de gestion FORPREV – CARSAT Nord-Picardie*

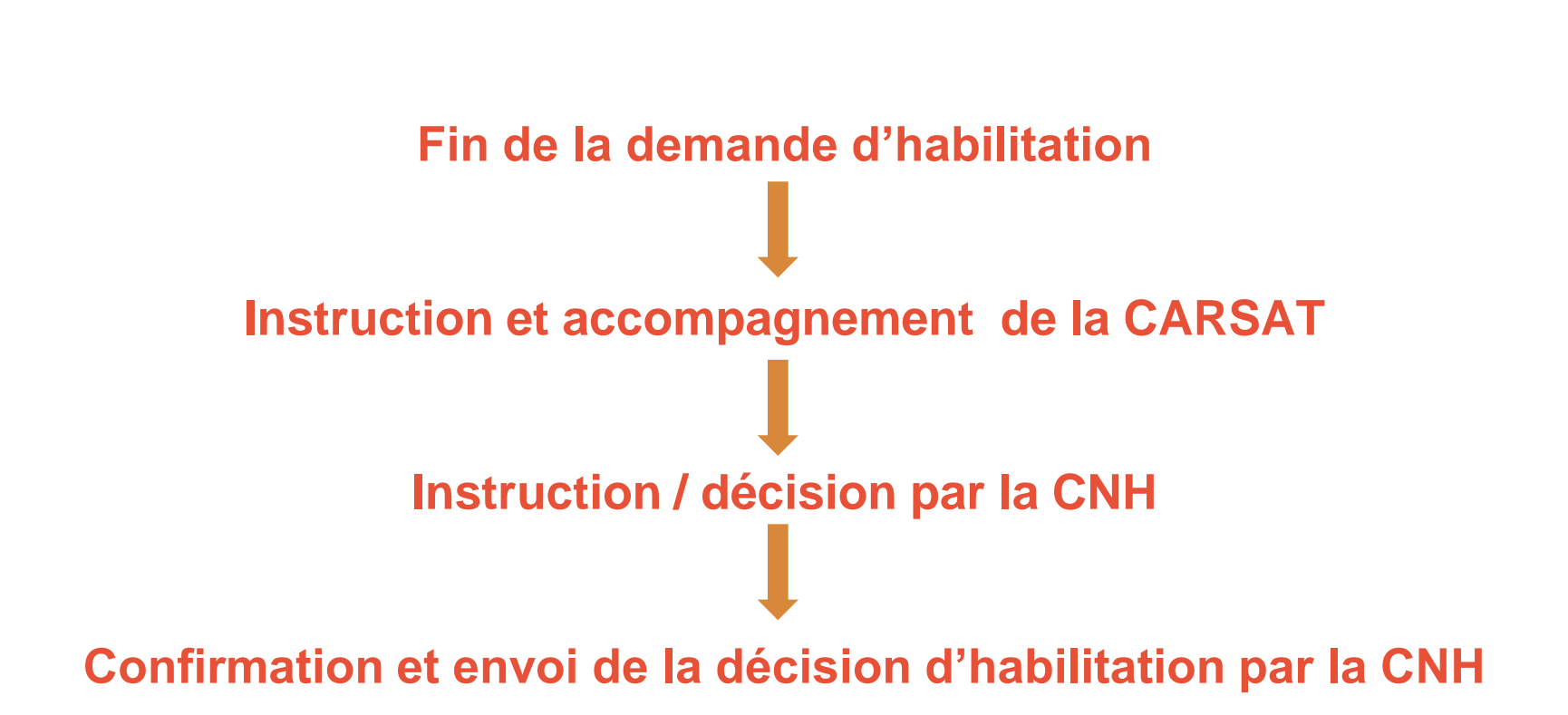

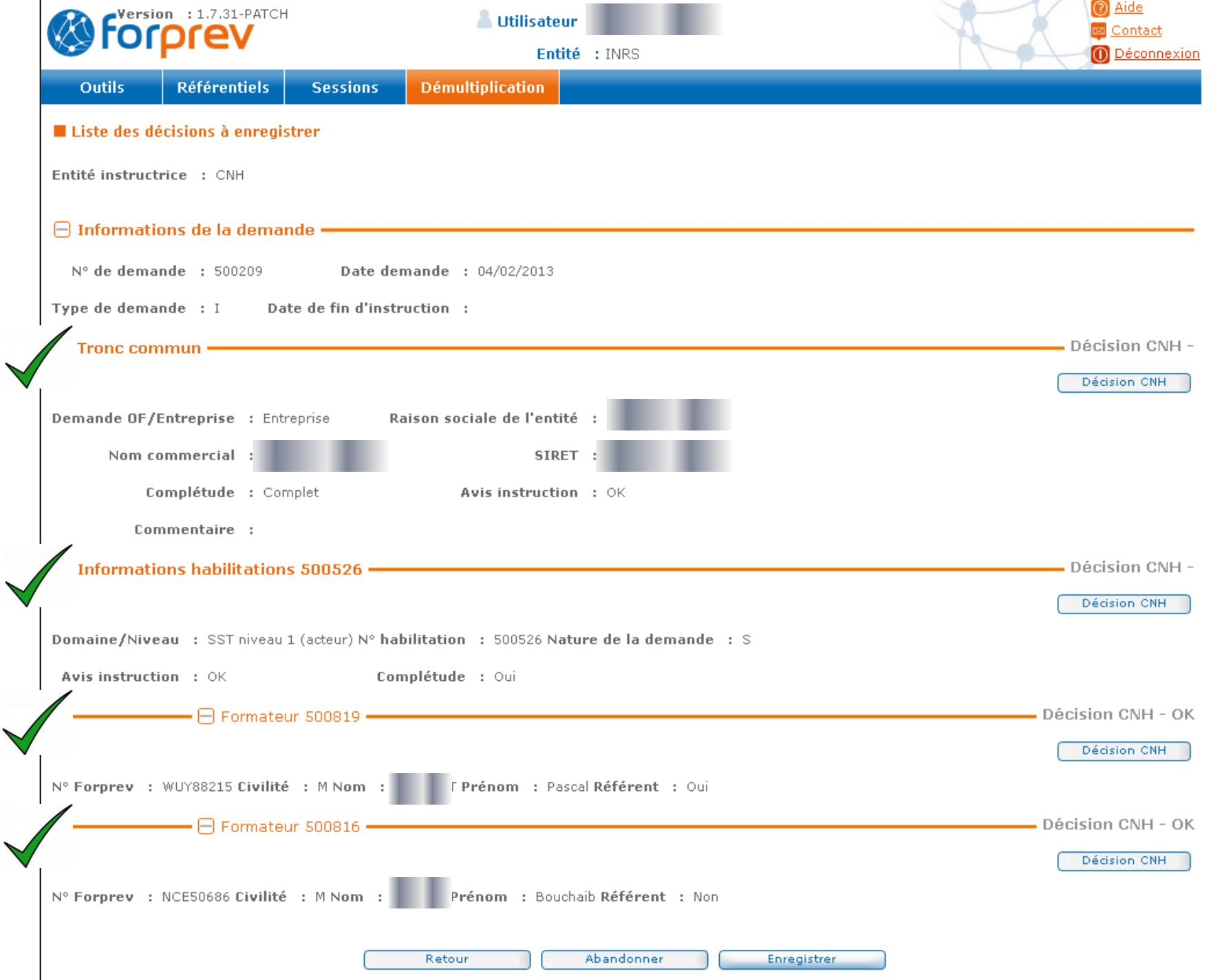